#### REPUBLIQUE ALGERIENNE DEMOCRATIQUE ET POPULAIRE Ministère de l'Enseignement Supérieur et de la Recherche Scientifique

N° Série : ………/2021

## Université Kasdi Merbah Ouargla

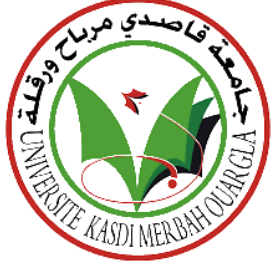

Faculté des Hydrocarbures,Energies Renouvelables et Science de la Terre et de l'Univers

Département de Forage et Mécanique des Chantiers Pétroliers

#### **MEMOIRE**

**Pour obtenir le Diplôme de Master**

**Option : Mécanique des Chantiers Pétroliers**

Présenté Par :

**Bari Adel, Bouchakour Imad Eddine,Mazouz Abdelkadir**

-THÈME-

Etude et Conception d'un piston de moteurs Diesel Caterpillar 3512 Utilisant Logiciel SolidWorks Simulation

Soutenue le : / / 2021 devant la commission d'examen

**Jury :**

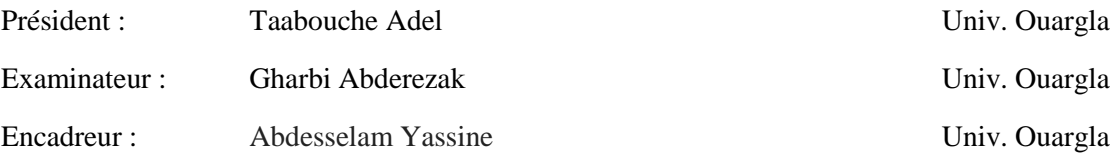

Année Universitaire 2020/2021

## *Remerciement*

*Nous remercions tout d'abord notre dieu qui nous a donné la force pour terminer ce travail. Nous remercions bien sûre tous nos enseignants sans exception pour leurs aides, leurs inspirations et leur contribution consistante a notre formation. Nous tenons à remercier on particulier notre encadreur monsieur Abdesselam Yassine qui nous a énormément aidé et* 

*orienté grâces à ses précieux conseils.*

*Pour conclure un grand merci pour nos chers amis et toutes les personnes qui ont participé et contribué de près ou de loin pour mettre au bout ce fondeme*

*Merci encore à tous…* 

*Adel, Imad Eddine, Abdelkadir*

*Dédicace :*

*Je dédie ce modeste travail à:*

*Mes très chers parents que j'aime plus que tout au monde ; Ma très généreuse mère, qui a été chaleureusement présente Avec beaucoup d'amour et de tendresse dans les moments Les plus difficiles, A nos familles, les symboles de bonheur et source de tendresse et d'amour.*

*A nos adorables amis*

*Adel, Imad Eddine, Abdelkadir*

## *Sommaire*

#### **Introduction Général**

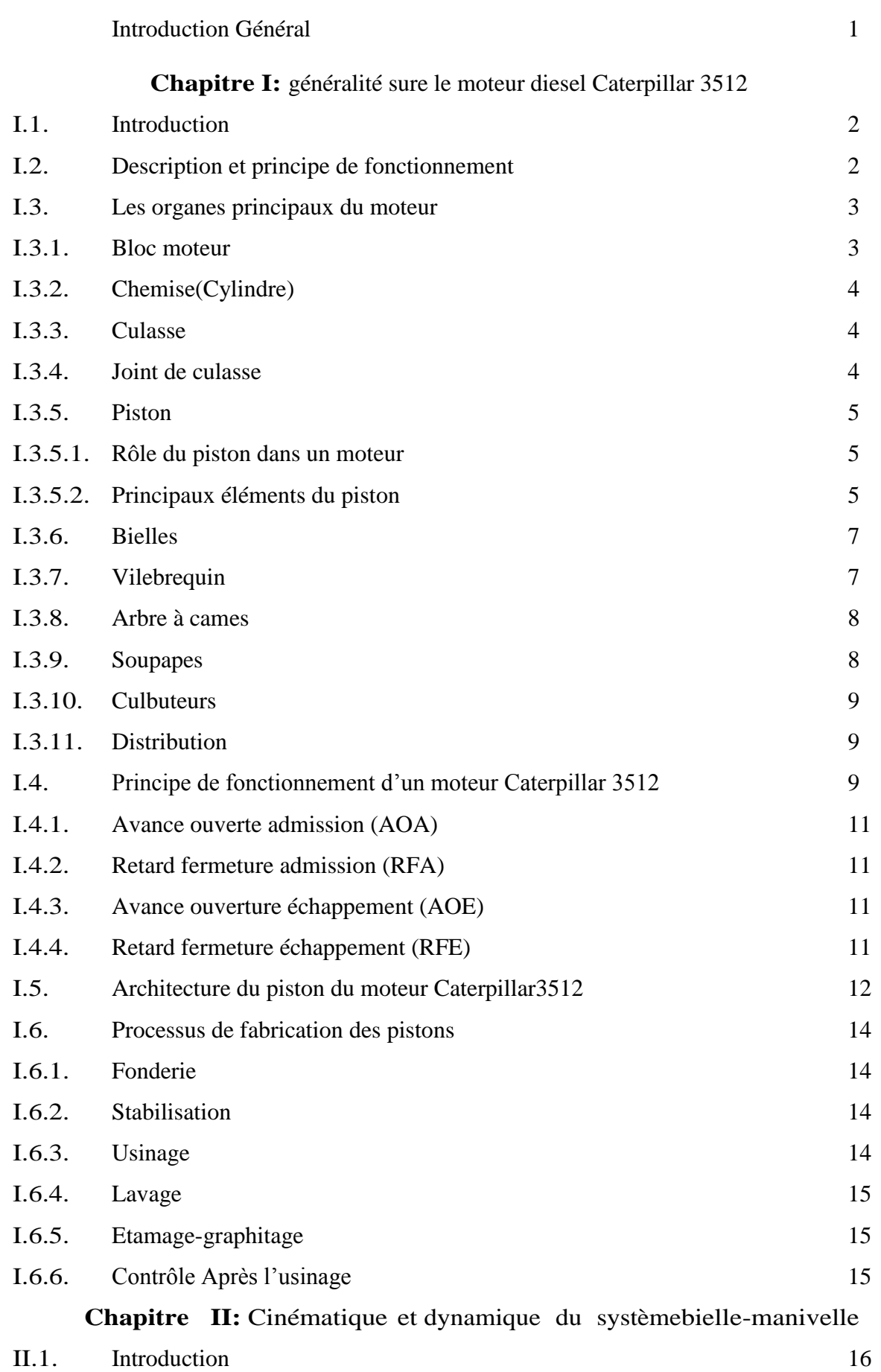

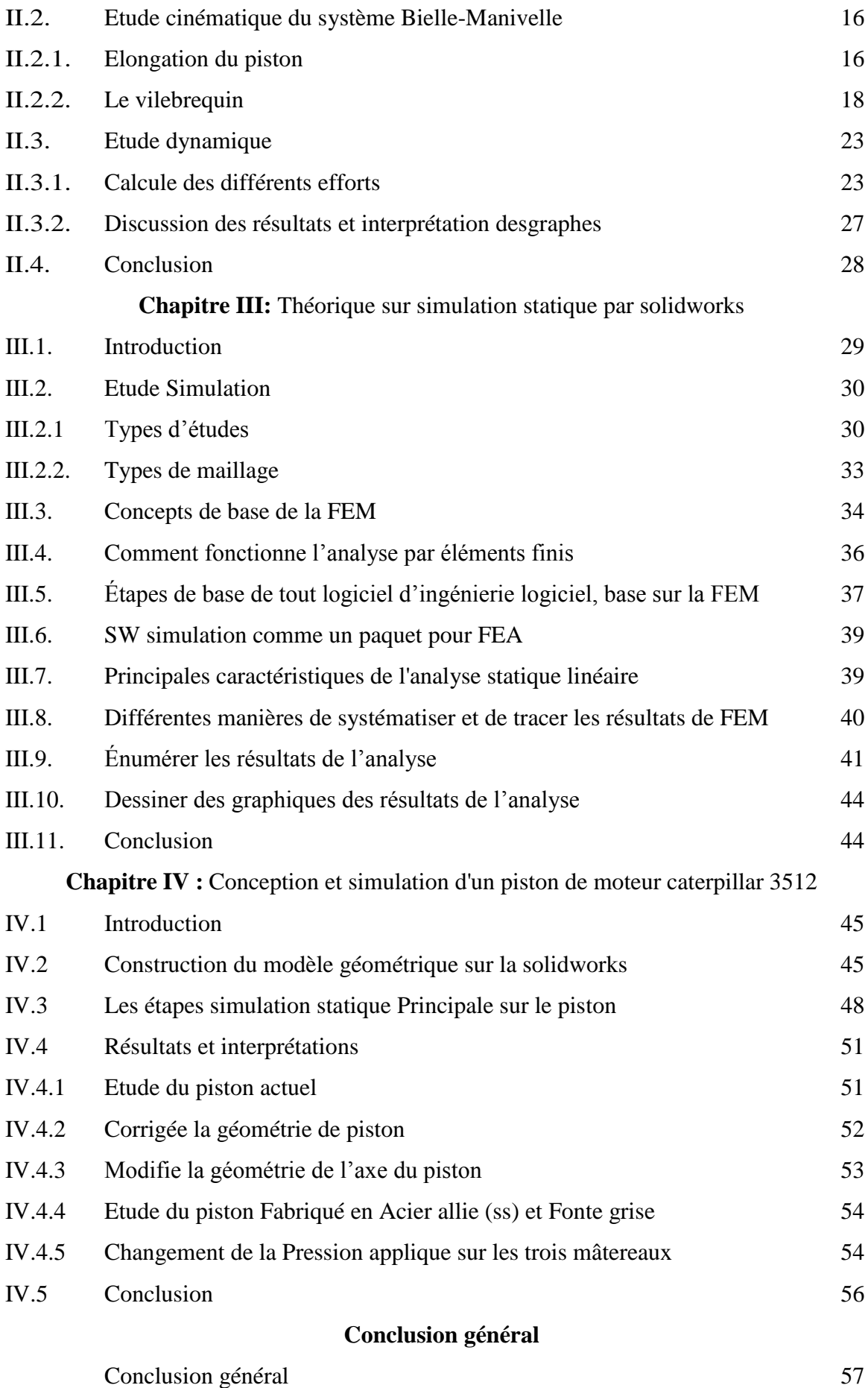

## **Liste des figures**

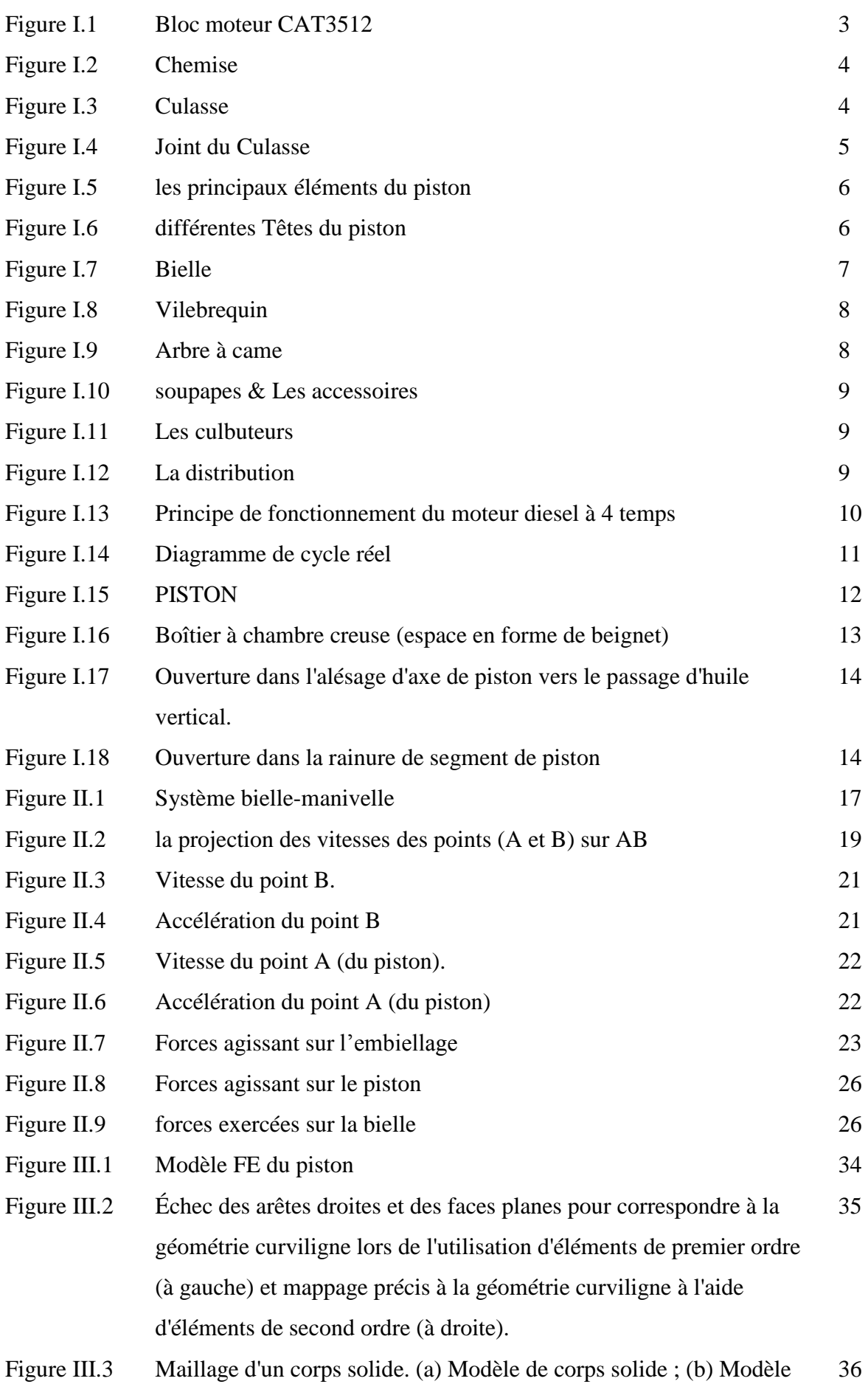

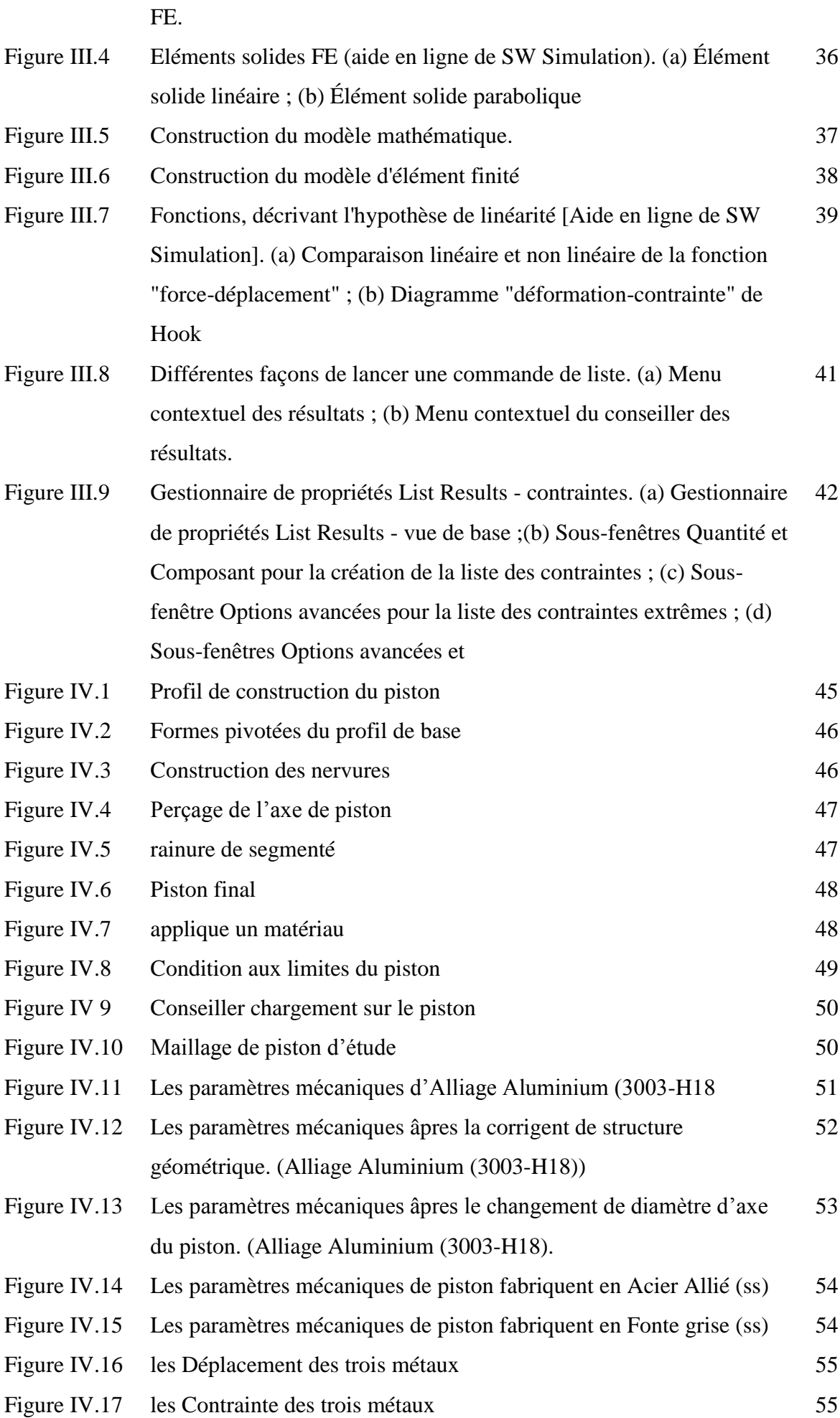

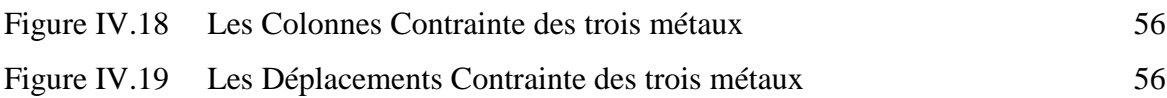

#### **Liste des tableaux**

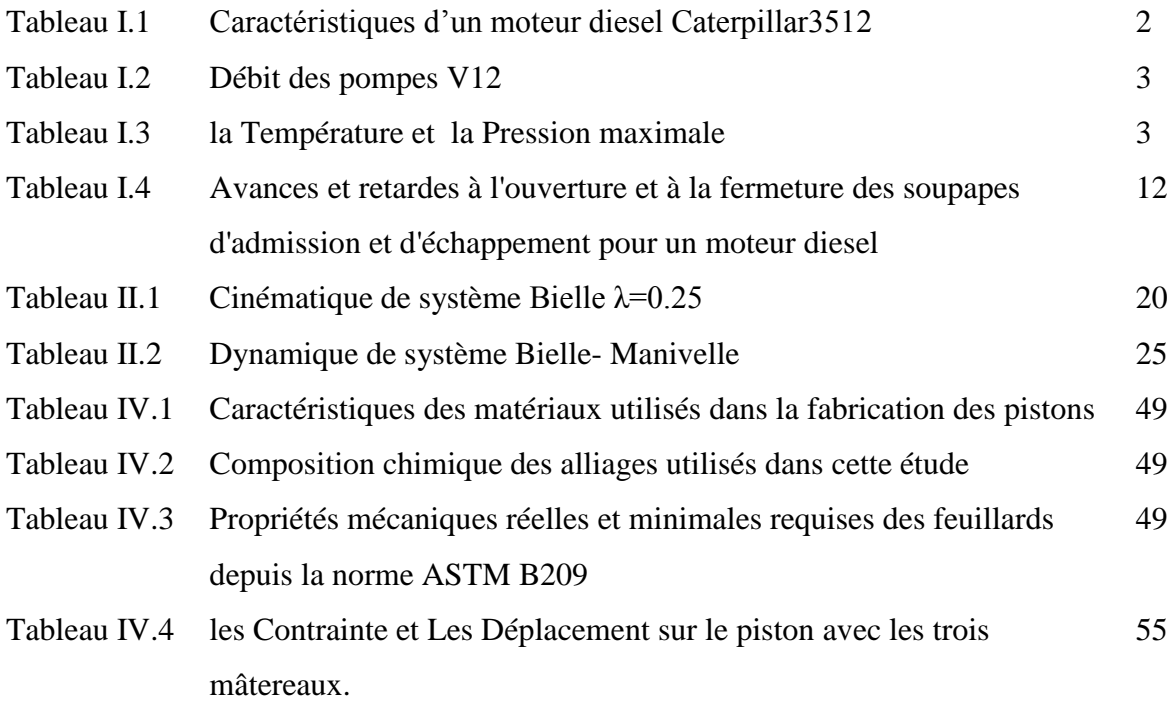

## **Liste des symboles**

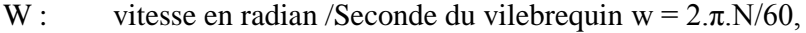

- N : vitesse du vilebrequin en tour/minute,
- Ѳ : Angle de vilebrequin.
- t : temps,
- r : Rayon du maneton du vilebrequin (OB).
- L : Longueur de la bielle (BA).
- $\lambda$ : valeur constant= r/L.
- Ф : Angle de bielle

## Introduction

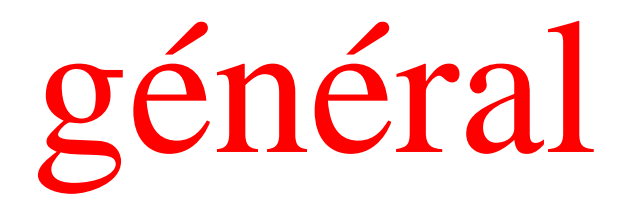

#### **Introduction général :**

Dans le monde les hydrocarbures restent et peuvent être pour longtemps l'énergie la plus performante. La pratique montre que les fonds engagés dans les travaux de forage comprennent plus de 30% des tous les investissements concentrés dans l'industrie du pétrole et de gaz de notre pays.

 Pour récupérer les hydrocarbures le sondage est le seul moyen pour atteindre le réservoir et extraire le pétrole avec un prix de revient le plus minimal possible et dans des meilleures conditions de sécurité.

La technologie de forage des puits de pétrole et de gaz demande l'énergie pour assurer le fonctionnement des systèmes de forage.

 Les équipements des systèmes de puissance de forage jouent un rôle très important dans le forage des puits. En effet, ils assurent l'énergie nécessaire pour le forage des puits.

 Parmi les équipements utilisés on site le moteur diesel CATERPILLAR 3512 qui est exploité comme étant un groupe de force ou bien comme un groupe électrogène qui entraîne un alternateur pour produire de l'énergie électrique afin d'alimenter les équipements de forage (pompe à boue, treuil, table de rotation,...) ainsi pour assurer l'éclairage dans la plate-forme pétrolière, les camps et les bases de vie. Donc ce moteur est le cœur de l'appareil de forage dans ce site considérer comme aride.

 Le piston est une pièce mobile dans le cylindre du moteur et est un élément essentiel du processus de conversion de puissance, ce qui le rend sujet à plusieurs déformations, la forme et le matériau doivent donc être choisis avec beaucoup de soin.

La complexité de la structure du piston exclut toute possibilité d'utilisation d'une méthode analytique pour la résolution de problème de notre étude. Pour palier à cette difficulté, nous avons opté pour la méthode des éléments finis.

 Ce présent mémoire consiste à étudier un type des moteurs de la famille Caterpillar de type « 3512 ».

Notre travail a été refait d'après le plan suivant :

- **Chapitre I :** généralité sur les moteurs caterpillar 3512.
- **Chapitre II :** Etude Cinématique et dynamique du système Bielle Manivelle.
- **Chapitre III:** Théorique sur simulation statique par solidworks.
- **Chapitre IV** : Conception et simulation d'un piston de moteur caterpillar 3512. Nous terminons enfin par une conclusion générale

# **Chapitre I :**

# Généralité sur le moteur diesel Caterpillar 3512

#### **I.1 - Introduction**

Les Moteurs 3512 Cat font office de référence dans le secteur du forage. Depuis de nombreuses années, le modèle 3500 est le moteur de prédilection des sociétés de forage en raison de ses hautes performances, de sa longue durée de vie et de sa fiabilité sur les champs pétroliers.

Le Moteur 3512 constitue l'entraînement mécanique idéal pour les travaux de forage terrestre.

#### **I.2 – Description et principe de fonctionnement**

Le moteur CAT 3512 est un moteur de série 3500, 12 cylindres. C'est un moteur Diesel à quatre temps à injection directe suralimentée par deux turbocompresseurs qui tournent à une vitesse de 45000 à 60000 tr/mn. Chaque culasse comporte deux soupapes d'admission et deux soupapes d'échappement .L'arbre à came actionne mécaniquement les culbuteurs et les soupapes par l'intermédiaire de poussoirs. Le gas-oil est injecté directement dans le cylindre. Un régulateur électrique et un mécanisme de commande contrôle le débit de la pompe d'injection afin de maintenir le régime moteur choisi par l'opérateur. La pompe d'injection combine le dosage et le pompage de gas-oil qui est acheminé aux injecteurs.

L'avance automatique du calage assure une injection optimale sur toute plage de régime moteur. L'air d'admission est filtré par le filtre à air. L'air est comprimé par le turbo compresseur avant de pénétrer dans les cylindres. Le Turbocompresseur est entrainé par les gaz d'échappement du moteur. Le moteur est suralimenté et inter-refroidi. Le liquide de refroidissement du refroidisseur est mis en circulation par la pompe à eau dans le bloc cylindres. [1]

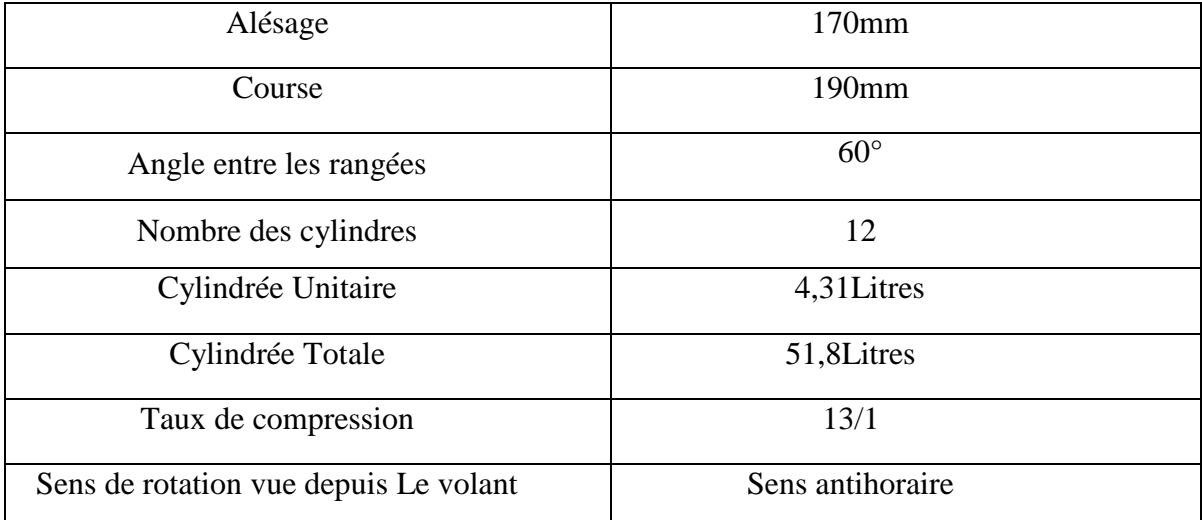

#### **Tableau 1:Caractéristiques d'un moteur diesel Caterpillar3512 [2]**

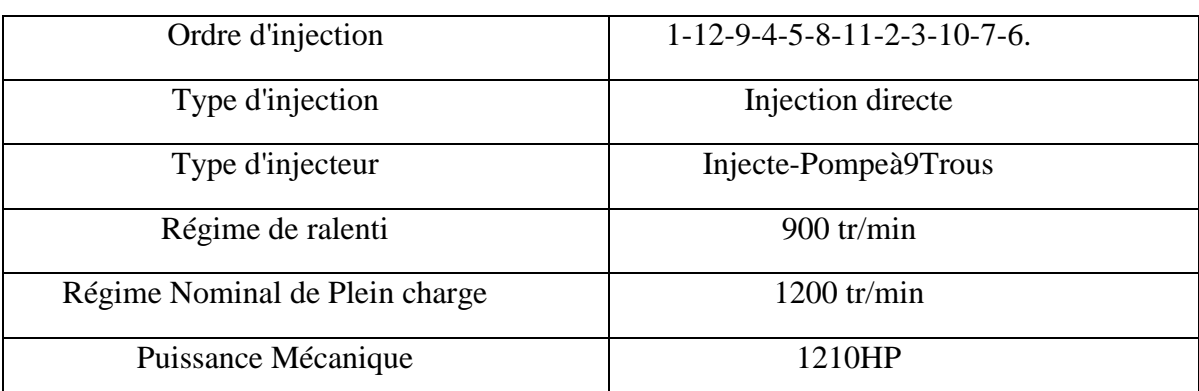

#### **Tableau 2 : Débit des pompes V12**

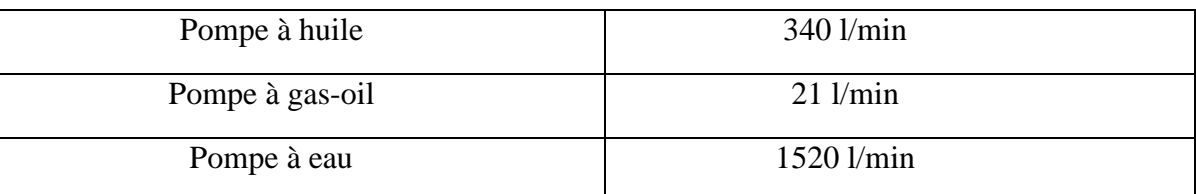

#### **Tableau 3 : la Température et la Pression maximale**

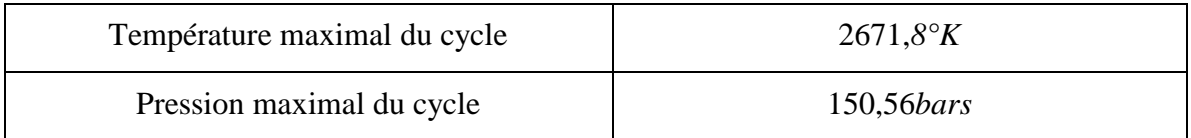

### **I.3 – Les organes principaux du moteur : [2]**

Comme tous les moteurs Diesel à des organes principaux et des autres accessoires.

#### **I.3.1 – Bloc moteur**

 C'est la pièce maîtresse de moteur, généralement les moteurs CAT 3500 et 3600 sont réalisés en alliage de fonte d'une seule pièce, Les cylindres peuvent êtres usinés ou évidés pour recevoir les chemises, Les circuits de lubrification et de refroidissement sont intégrés au bloc (Voir Figure I.1).

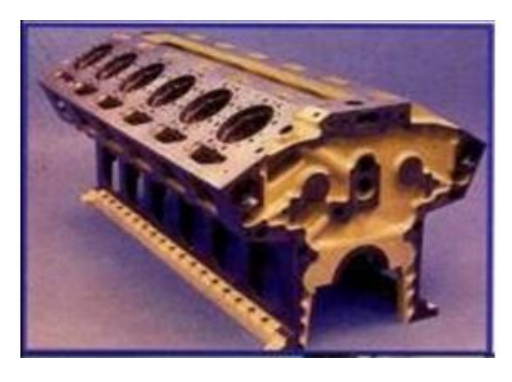

 **Figure I.1:**Bloc moteur CAT3512

Le bloc moteur doit remplir plusieurs fonctions:

- Résister la pression des gaz, qui tendent à dilater et à repousser la culasse;
- Assurer circulations d'huile de graissage et l'eau de refroidissement à l'intérieur;
- $\triangleright$  Guider le piston;
- Les blocs des séries CAT 3500 et 3600 comportent des portes de visite qui autorisent l'accès aux embiellages, aux paliers de vilebrequin et aux arbres à cames.

#### **I.3.2 – Chemise (Cylindre)**

La chemise du moteur CAT est en fonte centrifugée et du type amovible. Chaque chemise comporte les placements des trois joints toriques inférieurs et un joint supérieur. La partie supérieure est fixée par sa coller et tes errée entre la culasse et le bloc moteur. La partie inférieure est guidée dans le bloc et l'étanchéité assurée par des joints toriques. La surface extérieure est revêtue d'un traitement antioxydant. La surface interne est pierrée (Voir

Figure 1.2)

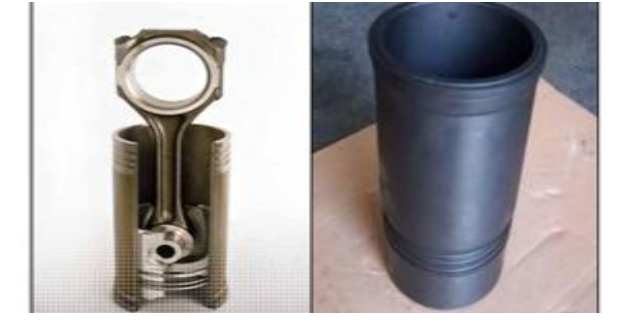

**Figure. I.2 :** Chemise

#### **I.3.3 – Culasse**

Les culasses CAT sont réalisées en fonte avec ces culasses des séries 3500 sont du type individuel et reçoivent quatre soupapes par chaque cylindre, Disposé à l'extrémité supérieure du cylindre, elle ferme le cylindre et constitue la chambre de combustion. Elle comporte les éléments de distribution, l'injecteur, les conduits d'admission et d'échappement. Très fortement sollicitée de point de vue thermique, des chambres d'eau sont nécessaires à son refroidissement. (Voir Figure I.3).

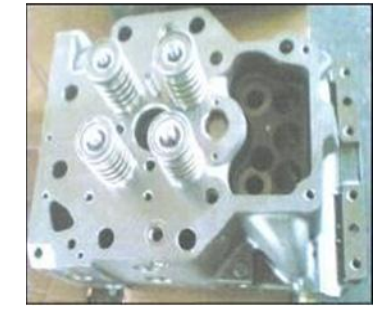

**Figure I.3** : Culasse

#### **I.3.4 – Joint de culasse**

Généralement constitue, de deux feuilles de cuivre enserrant une feuille d'amiante, ou réduit quelque fois à sa plus simple expression : une simple feuille de cuivre, le joint de culasse assure l'étanchéité entre la culasse et le bloc cylindre. (Voir Figure I.4).

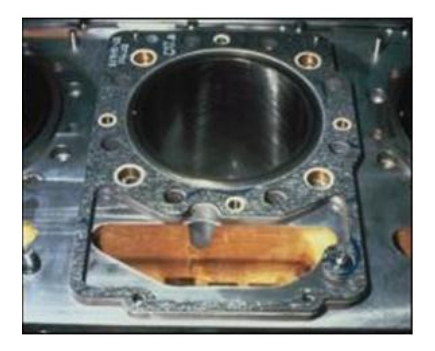

**Figure I.4 : Joint du Culasse**

#### **I.3.5 - Piston**

 Un piston est un organe mobile coulissant d'un mouvement rectiligne dans un cylindre. Le piston permet de convertir une pression en un déplacement mécanique (F=P\*S).

#### **I.3.5.1 -Rôle du piston dans un moteur**

Le piston est l'élément mobile assurant la variation de la chambre d'un cylindre. Généralement lié à une bielle, il assure la compression des gaz combustion et subit leur détente source du mouvement du moteur. Lorsque la chambre est ouverte par une soupape, il expulse les gaz brûlés ou aspire le mélange du cycle suivant. Il sert à comprimer les gaz en vue d'une explosion et qui après explosion transforme l'énergie thermique en énergie mécanique**.** L'action des pistons fournit la force motrice grâce à la combustion du mélange gazeux air essence. La jupe du piston est prévue pour s'adapter à la tête du cylindre.

Les segments sont ajustés dans des nervures qui vont brosser les parois du cylindre pendant que la tête du piston se déplace verticalement. Ces segments assurent l'étanchéité nécessaire pour éviter les fuites d'essence, d'air et des gaz d'échappement.

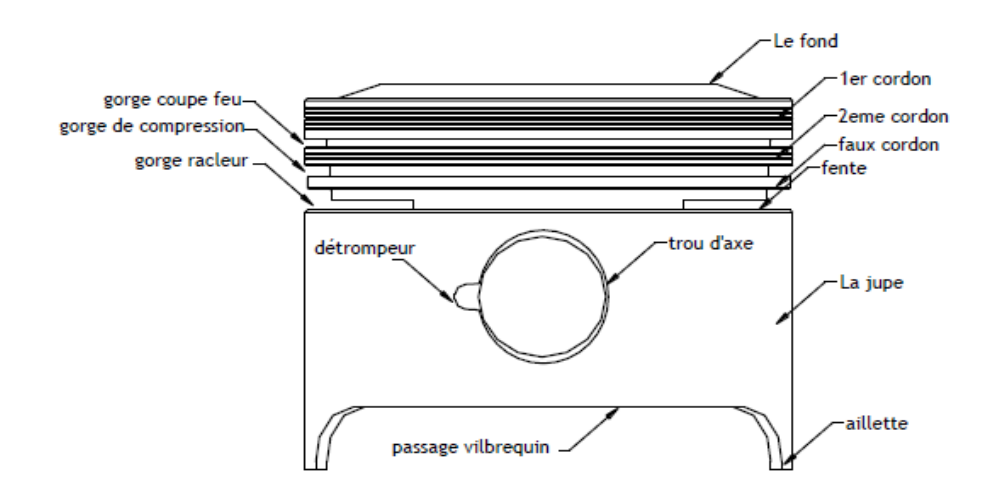

#### **Figure I.5:** les principaux éléments du piston

#### **I -3.5.2 - Principaux éléments du piston [3]**

 **tête du piston :** Pour une analyse plus détaillée, commençons du côté de la tête de piston. Celle-ci assure la partie compression/évacuation des gaz. Sa forme est liée à celle du cylindre. Il existe plusieurs formes de tête de piston :

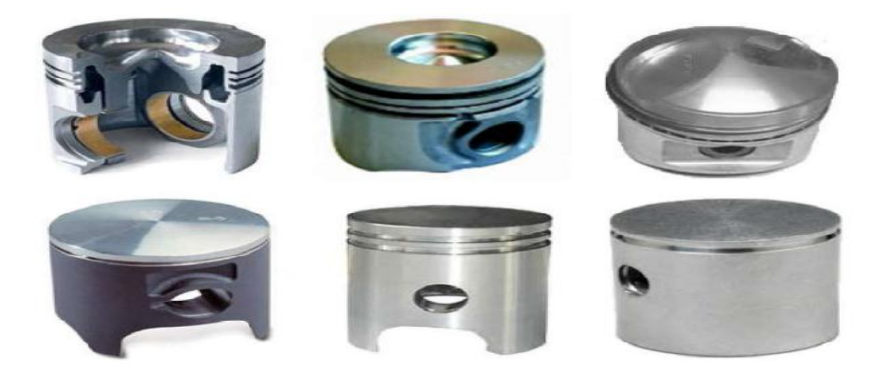

**Figue I.6 :** différentes Têtes du piston

- **Follow 3** Jupe du piston : La jupe du piston est la partie assurant le guidage du piston dans le cylindre. Elle peut subir un traitement de surface de quelques micromètres à base de nickel ou de graphite principalement pour assurer une bonne lubrification.
- **Axe de piston :** Il assure la liaison entre le piston et la bielle. La force à transmettre étant élevée, sa surface en contact avec le piston et la bielle doit être très importante. Il doit résister aux efforts de flexion et être léger. L'axe de piston est fabriqué en acier cémenté, trempé, puis rectifié. Il est souvent bloqué en translation par des joncs d'arrêt.
- **Décentrage d'axe** : Le décentrage d'axe permet de réduire le bruit du moteur et de diminuer sensiblement les sollicitations mécaniques s'exerçant sur les composants. C'est pourquoi il faut toujours vérifier le sens de montage du piston
- **Segments :** Les segments sont des anneaux élastiques (ouverts avant la pose) qui se logent dans des gorges usinées dans la tête du piston et permettent l'utilisation de toute l'énergie fournie en évitant que les gaz ne s'échappent le long du piston. Il participe aussi l'évacuation de la chaleur de combustion vers le cylindre. On constate 3 types de segments :
	- $\triangleright$  Le segment de feu : est le segment en contact avec les gaz. Lors de l'inflammation, il est plaqué contre le cylindre, ce qui assure quasiment toute l'étanchéité ;
	- Le segment d'étanchéité: ou de compression assure l'étanchéité totale des gaz en arrêtant ceux qui seraient passés par la coupe du segment de feu. Il doit permettre la bonne compression du mélange destiné à la combustion. La surface est chromée ou revêtue de molybdène ;
	- Le segment racleur: généralement composé de deux rails très minces en haut et en bas d'un épandeur élastique.

#### **I.3.6 - Bielles**

La bielle assure la liaison mécanique entre le piston animé d'un mouvement rectiligne, et le vilebrequin doté d'un mouvement de rotation. Réalisée en acier, elle doit pouvoir résister à des efforts de compression très élevés.

A ce titre les constructeurs ont généralement adoptés une section de profil H en acier forgé, comporte des coussinets lisses en alésage d'aluminium. (Voir Figure I.7)

 Le plan de coupe de la tête de bielle est souvent oblique afin de faciliter la dépose de l'ensemble bielle piston par le haut de cylindre. La bielle comporte trois parties essentielles :

- $\triangleright$  Le pied articulé sur l'axe de piston ;
- $\triangleright$  La tête articulée sur le maneton du vilebrequin;
- Le corps qui transmet les efforts entre les articulations.

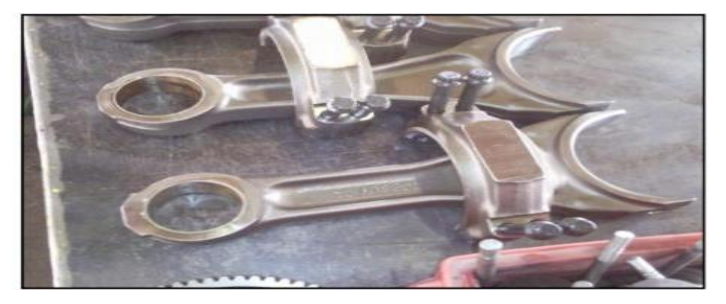

 **Figure I.7** : Bielle

#### **I.3.7 – Vilebrequin**

Constitué du vilebrequin et de volant moteur, il transmet sous la forme d'un couple l'énergie développée lors de la combustion. Il reçoit l'effort transmis par la bielle et fournit un mouvement circulaire à la sortie du moteur. La régularisation du fonctionnement du moteur l'équilibrage de la rotation du vilebrequin est réalisé par le volant moteur.

Les vilebrequins CAT 3512 sont en acier forgé à haut teneur en carbone. Les congés et portées sont durcis par traitement thermique. Les contre poids d'équilibrage en acier sont vissés. De conduits de graissage permettent de lubrifier les manetons. Le graissage des tourillons est assuré par arrivée d'huile dans le bloc. (Voir Figure I.8) Parmi les éléments principaux du vilebrequin on distingue:

- $\triangleright$  Les tourillons qui permettent à l'arbre de reposer sur les paliers de bloc moteur;
- $\triangleright$  Les manetons sur les quels s'articulent les bielles.
- $\triangleright$  Plateau support de volant moteur.

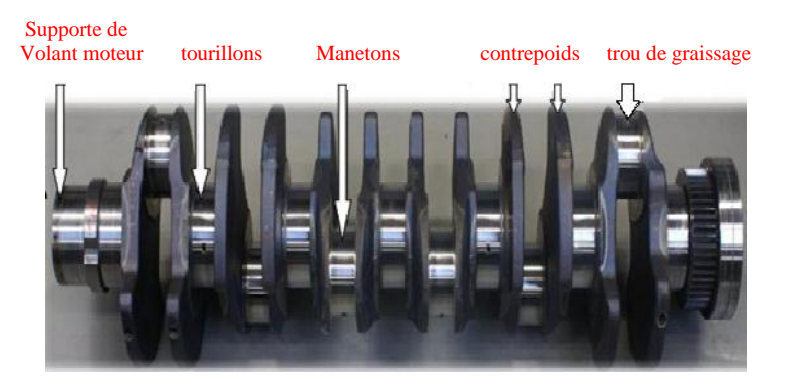

**Figure I.8**:vilebrequin

#### **I.3.8 – Arbre à cames**

Dans les moteurs CAT 3512A en trouve deux arbres à cames en acier chaque line. Il est entraîné par le vilebrequin et doté d'autant de cames que des soupapes selon la conception de la distribution, son emplacement au sein du moteur varie. La solution la plus répondue sur les moteurs de grandes puissances est la distribution culbutée.

L'arbre à came se situe dans le bloc et son entraînement est assuré par un ensemble de pignons dont le rapport de multiplication est d'un demi (1/2). La liaison arbre à cames soupapes est assurée par un ensemble de poussoirs, de tiges de culbuteurs et culbuteurs. Des ressorts hélicoïdaux, logés autour des soupapes, referment automatiquement celles-ci, quand la pression communiquée par les cames de l'arbre à cames cesse (Voir Figure I.9).

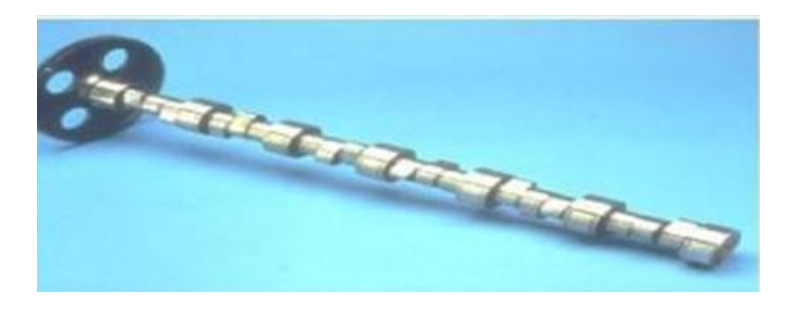

**Figure I.9:** Arbre à cames

#### **I.3.9 – Soupapes**

Selon la conception, la puissance du moteur, le nombre de soupapes par cylindre varie généralement au nombre de deux, une d'admission, l'autre d'échappement. Certains moteurs, en vue d'améliorer le remplissage du cylindre, peuvent être dotés de trois voire quatre soupapes par cylindre.

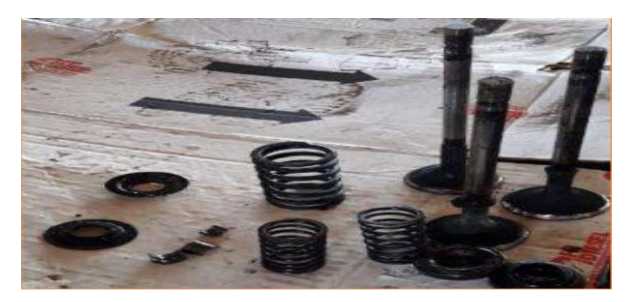

Figure I.10 : **soupapes & Les accessoires**

Chaque soupape se Compose d'une tête munie d'une portée conique et d'une queue, permettant le guidage. (Voir Figure I.10) On distingue deux sortes de soupapes :

- $\triangleright$  Les soupapes d'admission;
- Les soupapes d'échappement

#### **I.3.10 - Culbuteurs**

 Quelque fois appelée aussi basculeurs, les culbuteurs transmettent le mouvement des cames aux soupapes par l'intermédiaire des tiges de culbuteur. L'extrémité en contact avec la tige de culbuteur est munie d'un système vis écrou permettent le réglage du jeu aux

culbuteurs. (Voir Figure I.11).

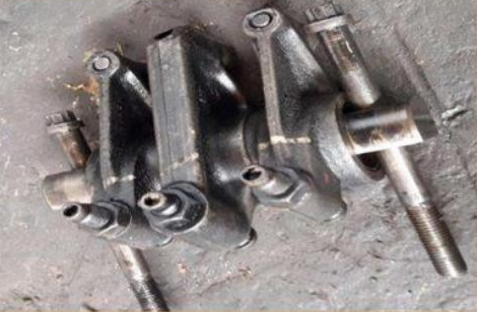

**Figure I.11:**Les culbuteurs

#### **I.3.11 – Distribution**

Elle géré l'ouverture et la fermeture des soupapes donc l'entrée et la sortie de gaz (Voir

Figure I.12).

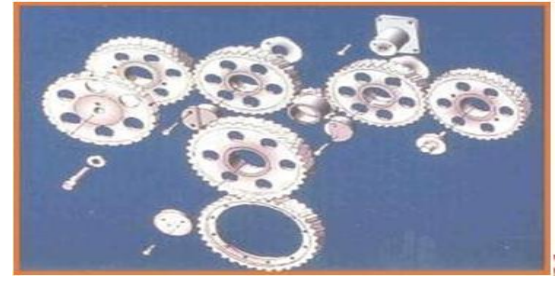

Figure I.12: **La distribution**

### **I.4 - Principe de fonctionnement d'un moteur Caterpillar 3512** [**1]**

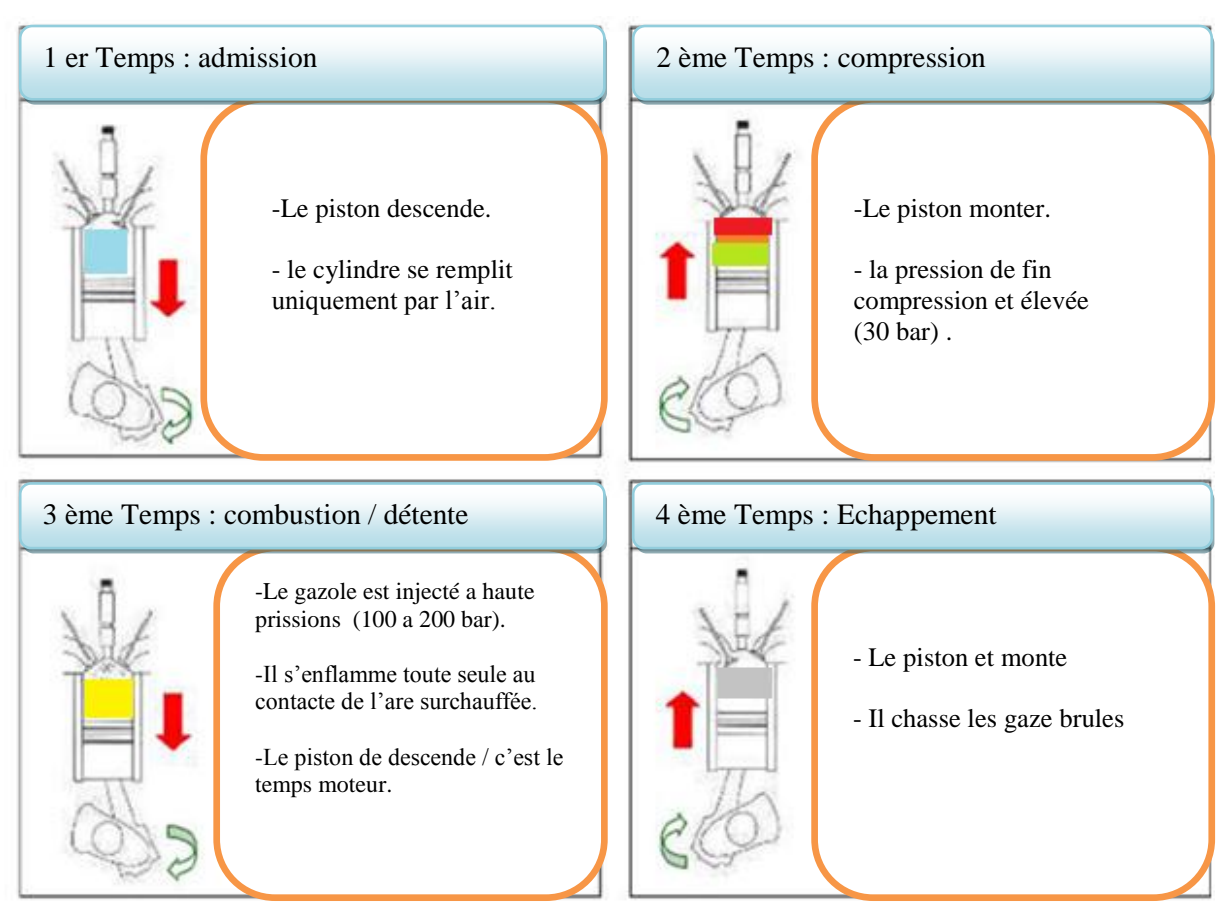

#### **Figure I.13 : Principe de fonctionnement du moteur diesel à 4 temps**

Le carburant pulvérisé très finement et mélangé à l'air forme un mélange combustible qui est introduit dans le cylindre. Cette introduction correspond à l'opération d'admission. A ce stade de l'introduction dans le cylindre, le mélange gazeux est à faible pression. Si on l'enflammait à ce moment, il ne pourrait fournir qu'un travail insuffisant, il faut au préalable le comprimer : c'est l'opération de compression. Puis, le mélange enflammé se détend en fournissant l'effort moteur transformé en mouvement de rotation sur l'arbre moteur grâce au mécanisme bielle-manivelle. Enfin, il faut que les gaz brûlés soient évacués avant qu'un nouveau mélange frais soit admis dans le cylindre : c'est l'opération d'échappement Puis, ces opérations se répètent dans le même ordre pour constituer le cycle moteur.

 En pratique le cycle réel présente les quatre distinctions suivantes par rapport au cycle idéal (Figure I.14).

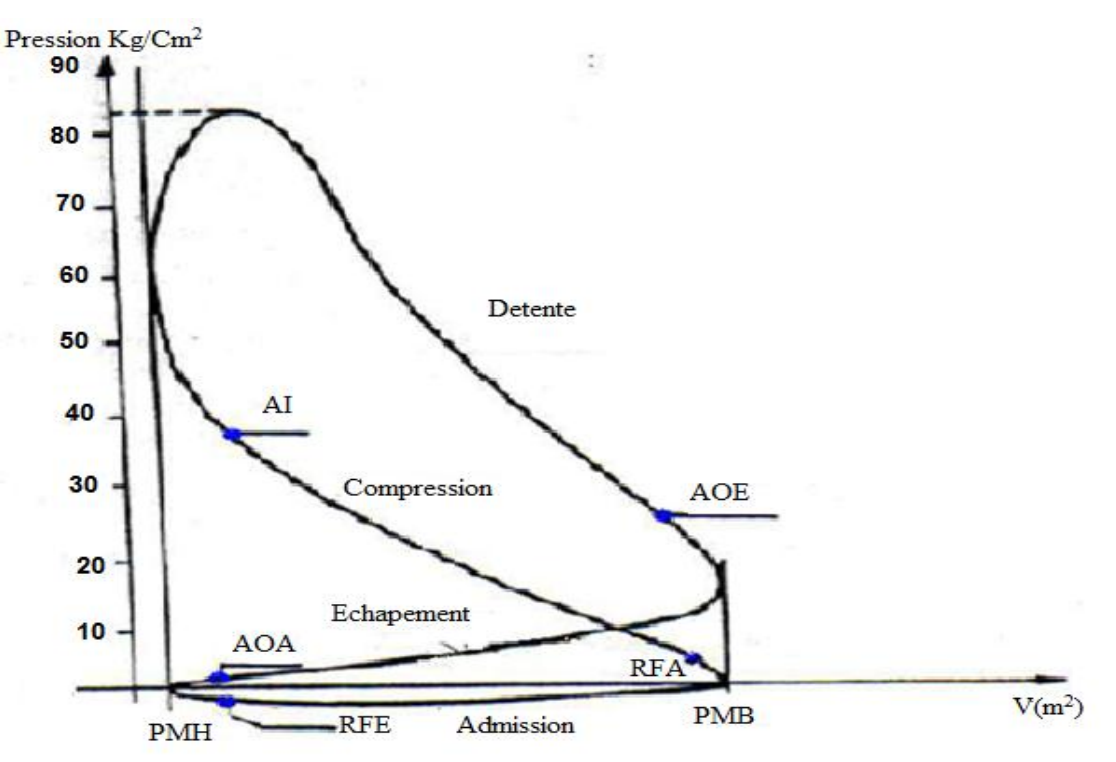

**Figure I.14:** Diagramme de cycle réel

#### **I.4.1 - Avance ouverte admission (AOA)**

Pour permettre une meilleure évacuation des gaz brûlés, on donne de l'avance à l'ouverture de la soupape d'admission, de façon à ce que l'air aspiré dans le cylindre chasse les gaz brûlés.

#### **I.4.2- Retard fermeture admission (RFA)**

On donne de retard à la soupape d'admission pour obtenir un meilleur remplissage de cylindre en air frais. En effet, l'air ayant acquis une certaine vitesse durant la course descendante du piston, continue de pénétrer dans le cylindre pendant le temps mort du piston quand il est au PMB.

#### **I.4.3 - Avance ouverture échappement (AOE)**

A la fin de cycle de détente, il est bon d'avoir de l'avance à l'ouverture de la soupape d'échappement pour permettre une meilleure évacuation des gaz brûlés.

#### **I.4.4 - Retard fermeture échappement (RFE)**

Nous remarquons que ce retard correspond à peu près à l'avance à l'ouverture de la soupape d'admission. En effet, les gaz frais pénétrant dans le cylindre chassent les gaz brûlés.

Les différents avances et retards à l'ouverture et à la fermeture des soupapes d'admission et d'échappement pour un moteur Diesel sont représentés dans le tableau suivant :

**Tableau 4:** Avances et retardes à l'ouverture et à la fermeture des soupapes d'admission et d'échappement pour un moteur diesel.

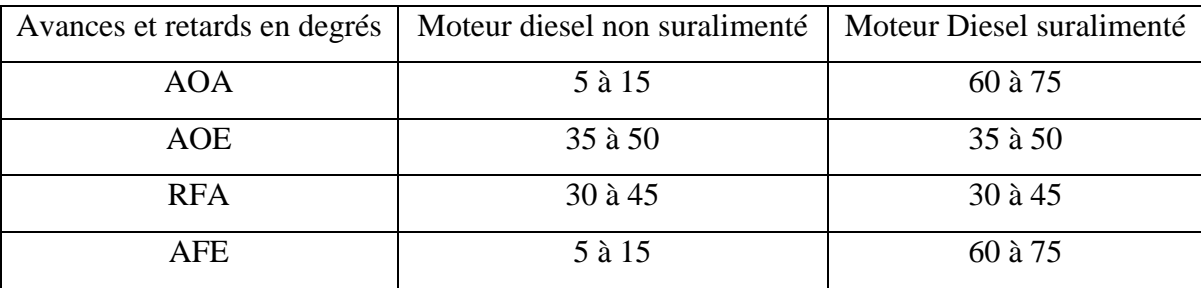

#### **I.5 –Architecture du piston du moteur Caterpillar 3512 : [4]**

Ce piston est constitué de deux pièces qui sont fixées ensemble par une soudure par faisceau d'électrons. La jupe, les alésages de goupille, la zone de rainure du segment d'huile et la partie intérieure de la couronne sont forgés en alliage d'aluminium. La partie extérieure de la couronne, contenant la bande en fonte avec des rainures du segment supérieur et intermédiaire et une galerie de refroidissement d'huile, est en alliage d'aluminium. La surface supérieure de la couronne a un revêtement anodisé pour protéger la surface en aluminium des températures de combustion élevées.

Le piston a deux diamètres différents. Le diamètre du haut de la rainure du segment supérieure au sommet du piston est plus petit que celui du bas de la rainure du segment supérieure jusqu'au bas du piston.

Ce plus petit diamètre du piston est un espace pour le dépôt de carbone lors du fonctionnement normal du moteur. En raison de cet espace, le carbone n'entrera pas en contact avec les parois du cylindre.

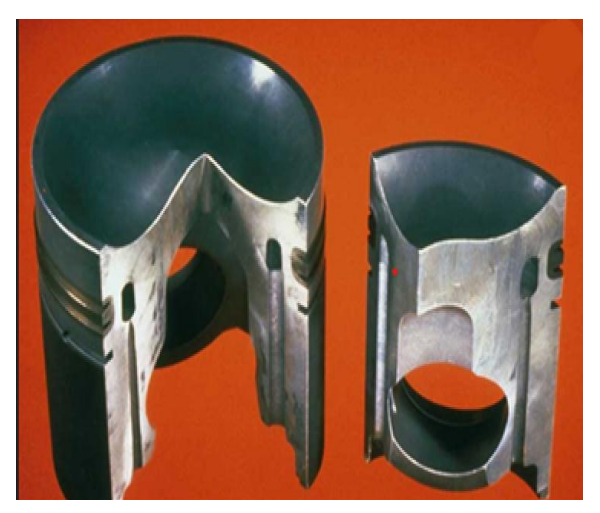

**Figure I.15**. PISTON

**REMARQUE**: La surface supérieure anodisée doit être protégée des perles de verre lors du nettoyage du piston.

Trois segments sont utilisés sur chaque piston. Il y a deux Segments de compression et un segment d'huile.

 Les segments supérieur et central sont des segments de section trapézoïdale. le segment supérieur a une face de canon en carbure de chrome avec la marque UP-1.

Le segment central a des rails chromés avec un ressort en acier derrière. Positionnez chaque segment de façon à ce que la fente de Segment soit au moins à 60 ° de la fente de segment de l'anneau suivant. Sur un piston à trois segments, placez les espaces entre les segments à environ 120 degrés l'un de l'autre.

Chaque piston à un boîtier annulaire à chambre creuse (espace en forme de beignet) à l'intérieur du piston au-dessus de l'axe de piston et au même niveau que les rainures de segment de piston. Il y a également deux passages d'huile verticaux dans le fond du piston qui montent et pénètrent dans la chambre annulaire (voir grandes ouvertures).

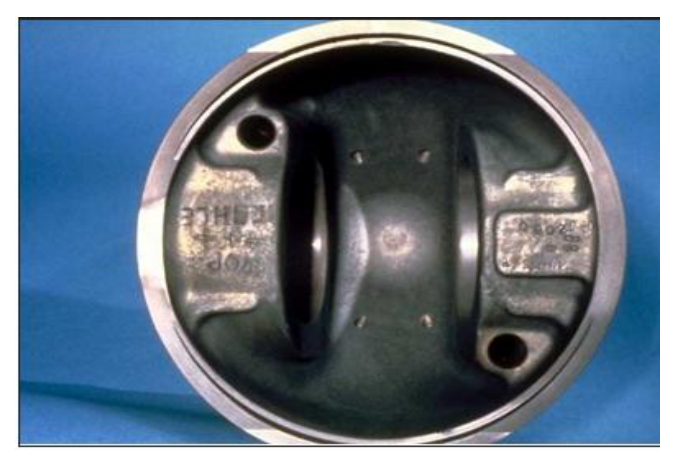

**Figure I.16**.Boîtier à chambre creuse (espace en forme de beignet)

 Un passage envoie de l'huile vers la chambre annulaire à partir des jets de pulvérisation de refroidissement du piston; l'autre passage draine l'huile de la chambre annulaire.

Lorsque le piston est installé, un passage est toujours au bon endroit pour obtenir l'huile de l'un des jets de refroidissement du piston. Si le piston est tourné de 180 degrés, l'autre passage (opposé) se trouve au bon emplacement pour la position du jet de refroidissement.

Les quatre petits trous vus dans le bas du piston sont des passages d'huile pour la bague de commande d'huile.

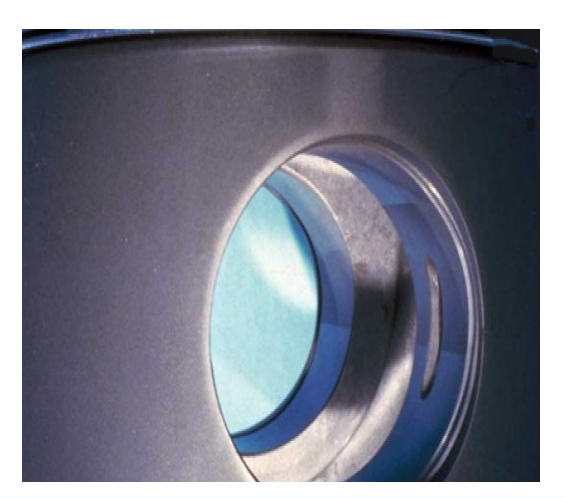

**Figure I.17**. Ouverture dans l'alésage d'axe de piston vers le passage d'huile vertical.

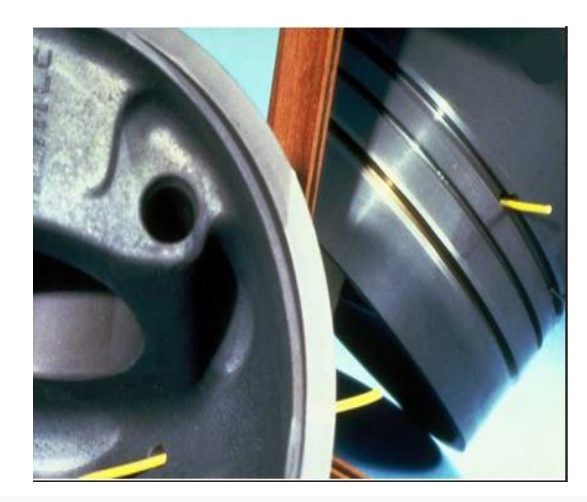

**Figure I.18**. Ouverture dans la rainure de segment de piston

 Ici, nous voyons l'ouverture dans l'alésage d'axe de piston vers le passage d'huile vertical. L'autre alésage d'axe de piston a également une ouverture dans l'autre passage d'huile vertical.

 Avec l'aide du reflet dans le miroir, vous pouvez voir le passage d'huile entre l'intérieur du piston et la rainure de la bague d'huile. Un petit tube (paille) est inséré dans le trou.

 N'oubliez pas qu'un jet de pulvérisation de refroidissement du piston envoie de l'huile vers le bas de la couronne de piston pour le refroidissement, puis évacue (éclabousse) l'huile sur l'axe de piston et le palier de la bielle pour la lubrification.

#### **I. 6. Processus de fabrication des pistons [5]**

 En général, la fabrication du piston on tété réalisé par la fonderie ou forgeage. On discute le premier processus. Les différentes étapes de production du piston :

#### **I.6.1. Fonderie**

 Principalement la fonderie effectuée avec des moules dits permanents en métal avec coulée en coquille par gravité. La fonderie se décompose en blocs principaux. On utilise des fours électriques composés d'un creuset à base de carbure de silicium qui à des propriétés thermiques intéressantes, entouré d'une résistance électrique et le tout revêtu d'une couche de laine de verre qui est un excellent isolant thermique. Actuellement, ils sont utilisés pour la fusion des lingots.

#### **I.6.2. Stabilisation**

 La fonderie est dotée de deux fours de stabilisation pour le traitement thermique des pistons. Les pièces sont passées dans le four de stabilisation (220°C pendant 10 heures) pour réguler la dureté.

#### **I.6.3.Usinage**

L'usinage se fait en plusieurs étapes à l'aide des contrats de phase élaborés par le bureau

de méthode et réalisé au niveau des différentes chaines existent en usine.

- **Emboitage :** C'est la première opération que subit le piston, son rôle général est de faire un usinage au- dessous du piston pour assurer le bon maintien de la broche dans les autres opérations (création d'une surface de référence).
- **Ébauches trou d'axe :** C'est l'opération de l'usinage du trou d'axe. C'est un usinage primaire, il se fait avec une grande précision.
- **Cassage angle :** Le but de cette opération est de casser les angles du piston pour éviter qu'ils soient trop affilés et aiguisés.
- **Gorges segments :** Dans cette opération, on usine trois gorges segments a la tête du piston qui sert à porter les différents segments (coupe-feu, compression, racleur).
- **Finition fond:** On fait usiner le fond du piston pour créer un fond bien plat. Toutes ces opérations déjà mentionnée sont faites sans certaines machines appelées des batteries CN et des tours.
- **Perçage racleur :** Il consiste à faire des trous qui sont au nombre de 4 des deux côtés du piston en respectant le même angle de la ligne centrale.
- **Rayons internes :** Dans cette étape, on rend uniforme les rayons intérieurs du trou du piston.
- **Gorges circlips et chanfreins :** Dans cette opération on fait un petit usinage à l'intérieur du trou pour le circlips qui va bloquer l'axe.
- **Finition jupe** Cette opération se fait à l'aide des machines WMT. La finition se fait sur deux parties. Chacune des parties sont différentes.
- **Finition trou d'axe** : La finition trou d'axe se fait dans l'aléseuse. Cette opération se fait avec une très grande précision, c'est à- dire micron

#### **I.6.4. Lavage**

Après avoir fabriqué les pistons, ceux-ci vont être lavé dans le bac de lavage pour enlever le lubrifiant.

#### **I.6.5. Etamage-graphitage**

- L'étamage : est une opération qui consiste à déposer une couche de carbonate de soude sur la jupe du piston.
- Graphitage : est une opération qui consiste à déposer une couche de graphite sur la jupe du piston

**I.6.6. Contrôle Après l'usinage**, le contrôle visuel et dimensionnel est effectué afin de vérifier qu'il n'y a pas de défaut sur la surface

**Chapitre II :** Cinématique et dynamique du système biellemanivelle

#### **II-1.Introduction :**

Quel que soit le moteur à étudier, on remarque de nombreux groupes d'organes assurant des fonctions identiques il est donc possible de faire une étude de la construction en groupant les organes d'après leur fonction.

Notre étude est réservée uniquement aux organes mobiles (piston, bielle manivelle) L'étude cinématique de l'embiellage est nécessaire pour déterminer la relation entre le déplacement du piston, sa vitesse son accélération en fonction de l'angle de rotation du vilebrequin  $(θ)$ .

On représente la manivelle par son rayon (r) et par sa langueur (L).

L'articulation au point (B) (tête de bielle) lié la bielle à la manivelle L'autre extrémité de la bielle (A) (pied de bielle) est liée au piston par (l'axe de piston).

#### **II-2**. **Etude cinématique du système Bielle-Manivelle : [6]**

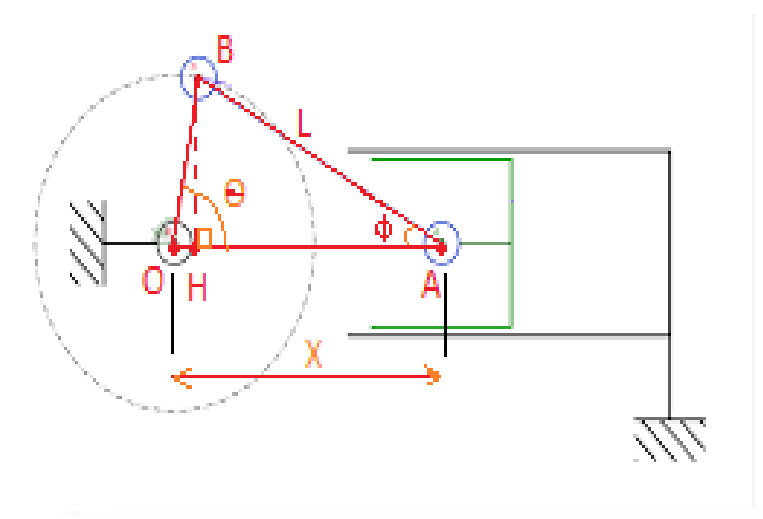

 **Figure II. 1** Système bielle-manivelle.

#### **II-2-1- Elongation du piston:**

#### **1 ér Méthode :**

Relation vectorielle : OA = OB + BA qui s'écrit en projection Sur ox :  $X = r$ .  $cos\theta + l$ .  $cos\phi$ *Tandis que*  $BH = r \cdot \sin \theta = L \cdot \sin \phi$ 

Et donc =  $\sin \phi = \left(\frac{r}{l}\right)$  $\left(\frac{r}{L}\right)$ . sin θ = λ.  $\sqrt{1-\cos^2\theta}$ 

L'élongation du piston a pour expression :

$$
X = r \cdot \cos \theta + L \cdot \sqrt{1 - \lambda^2} \cdot \sin^2 \theta
$$

#### **Vitesse du piston :**

La vitesse du piston est calculée en dérivant par rapport au temps l'élongation du point A. Afin de présenter des relations simplifiées, un développement limité au 4<sup>ème</sup> terme est effectué.

$$
\sqrt{1 - \lambda^2 \cdot \sin^2 \theta} = 1 - \frac{1}{2} \cdot \lambda^2 \cdot \sin^2 \theta - \frac{1}{8} \cdot \lambda^4 \cdot \sin^4 \theta + \cdots
$$

Le développement limité est arrêté à l'ordre 4, en effet si :  $\lambda = 0.25$ , alors  $\lambda^4 = 1/1256$  et 1  $\frac{1}{8}$ .  $\lambda$ . sin<sup>4</sup>  $\theta$  Inférieur à 1/2000. Alors l'élongation X du point A s'écrit :

$$
X = r \cdot \cos \theta + L \cdot \left(1 - \frac{1}{2} \cdot \lambda^2 \cdot \sin \theta - \frac{1}{8} \cdot \lambda^4 \cdot \sin^4 \theta\right) \dots \text{II}.1
$$

On concédera deux triangles : ABH et OBH

$$
\begin{cases}\n\sin \phi = \frac{BH}{L} \\
\sin \theta = \frac{BH}{r}\n\end{cases}
$$
\n
$$
\frac{\sin \phi}{\sin \theta} = \frac{BH}{L} \cdot \frac{r}{BH} = \frac{r}{L} = \lambda
$$

#### **2 ème Méthode :**

**Le vecteur de position :** par rapport OXY :

$$
OA = OB + BA = \begin{cases} r \cdot \cos \theta + L \cdot \cos \phi \\ r \cdot \sin \theta + L \cdot \sin \phi \end{cases}; BA = \begin{cases} L \cdot \cos \phi \\ L \cdot \sin \phi \end{cases}
$$

**Le vecteur de vitesse :**

$$
V_A = \frac{dOA}{dt} = \begin{cases} -r \cdot \theta' \cdot \sin \theta - L \cdot \phi' \cdot \sin \phi \\ 0 \text{ puisque } OA \perp \text{ sur } OY \end{cases}
$$

Ou bien :

$$
\frac{dx}{dt} = -\omega \cdot r \cdot \left(\sin \theta + \frac{\lambda}{2} \cdot \sin(2\omega t)\right) \dots \dots \text{II.2}
$$

#### **II.2.2. Le vilebrequin :**

#### **Le vecteur de position**

 $\overline{\text{OB}} \int_{0}^{r} \cos \theta$ r. sin  $\theta$ 

**La vecteur vitesse :**

$$
V_B = \frac{dOB}{dt} = \begin{cases} -r \cdot \theta' \cdot \sin \theta \\ r \cdot \theta' \cdot \cos \theta \end{cases}
$$

#### **Accélération du piston :**

L'accélération du piston est calculée en dérivant la vitesse du piston par rapport au temps :  $A \begin{cases} -r \cdot \theta'' \cdot \cos \theta - L \cdot \phi'' \cdot \cos \phi \end{cases}$ 0

Ou bien :  $A = \frac{d^2X}{dt^2}$  $\frac{d^2X}{dt^2} = -\omega^2 \cdot r \cdot (\cos \theta + \lambda \cdot \cos(2\theta))$  ........... II.3

#### **Accélération du vilebrequin :**

$$
\gamma_B = \begin{cases} -r \cdot \theta'' \cdot \cos \theta \\ -r \cdot \theta'' \cdot \sin \theta \end{cases}
$$

*Remarque :*

$$
\begin{aligned}\n\theta'' &= 0 \operatorname{car} \theta' = cte; N = 1200 \text{tr/min} \\
\omega &= \frac{2\pi N}{60} = 125.66 \text{ rad/sec} \\
\frac{\sin \phi}{\sin \theta} &= \frac{r}{L} = \lambda; \phi = \text{Arcsin}(\lambda \cdot \sin \theta) \\
\phi' &= \frac{d\phi}{dt} = \omega \cdot \lambda \cdot \frac{\cos \theta}{\cos \phi} \\
\cos \phi &= \sqrt{1 - \lambda^2 \cdot \sin^2 \theta} \\
\phi'' &= \frac{d^2 \phi}{dt^2} = \frac{\lambda \cdot \omega^2 \cdot (\lambda^2 - 1) \cdot \sin \theta}{(1 - \lambda^2 \cdot \sin^2 \theta)^{3/2}}\n\end{aligned}
$$

#### **Volume du cylindre en fonction de l'angle du vilebrequin :**

Le volume de cylindre a pour expression :

$$
V = V_m + (L + r - X) \cdot S_p
$$

 $(S_p : section du cylinder ; V_m : volume mort),$  il s'écrit encore :

Soit :

$$
V(\theta) = V_m + C_y \cdot f(\theta)
$$

#### **Détermination graphique des vitesses du système bielle-manivelle :**

 On applique à chacun des solides le théorème de l'équiprojectivité des vitesses. La vitesse de rotation du vilebrequin est **ω**, la vitesse du point B : **V(B) = ω. r** se projeté sur AB en *V (B/ A B ).* Au point A, la projection sur AB de la vitesse du piston V**(A)** selon l'axe OX et égale à *V (A/AB)*.

$$
V\ (_{A/AB})=V\ (_{B/AB})
$$

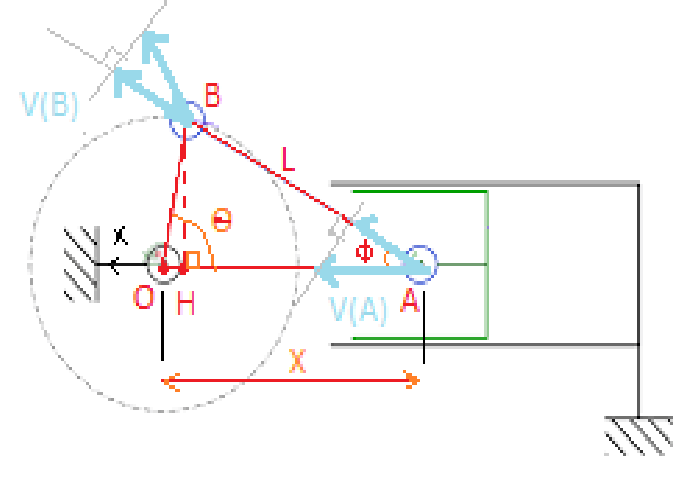

**Figure II.2** : la projection des vitesses des points (A et B) sur AB

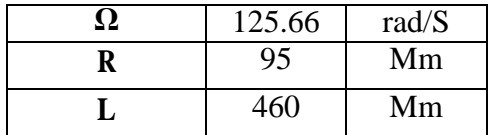

## **Tableau II. 1 Cinématique de système Bielle λ=0.25**

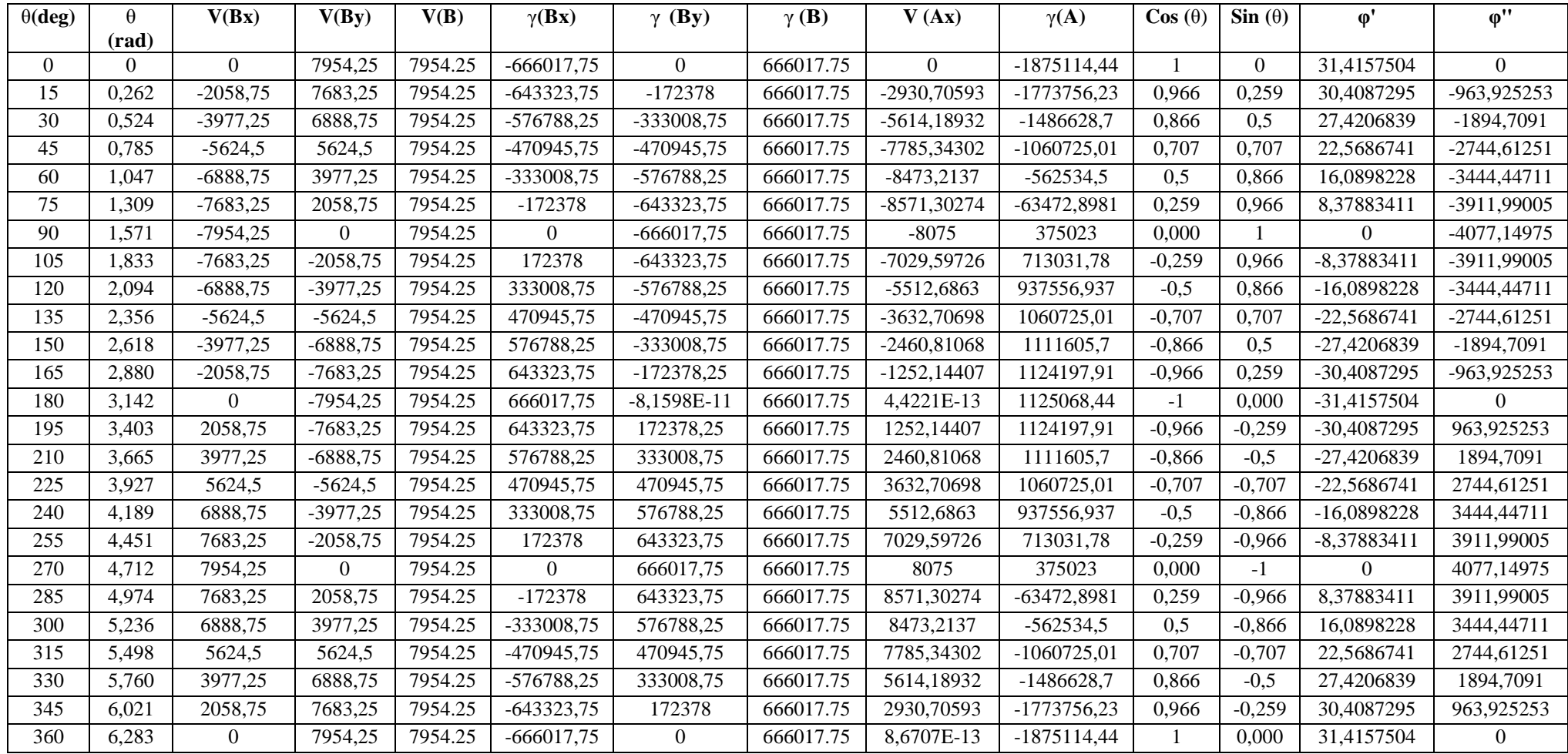

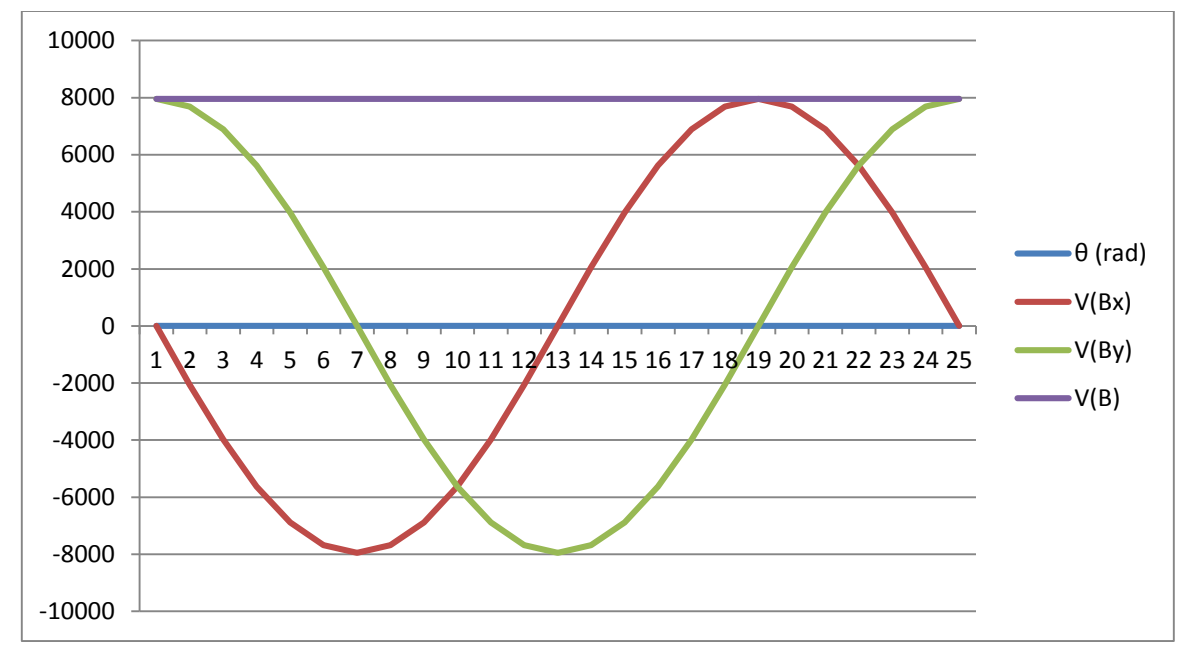

**Figure II.3 :** Vitesse du point B.

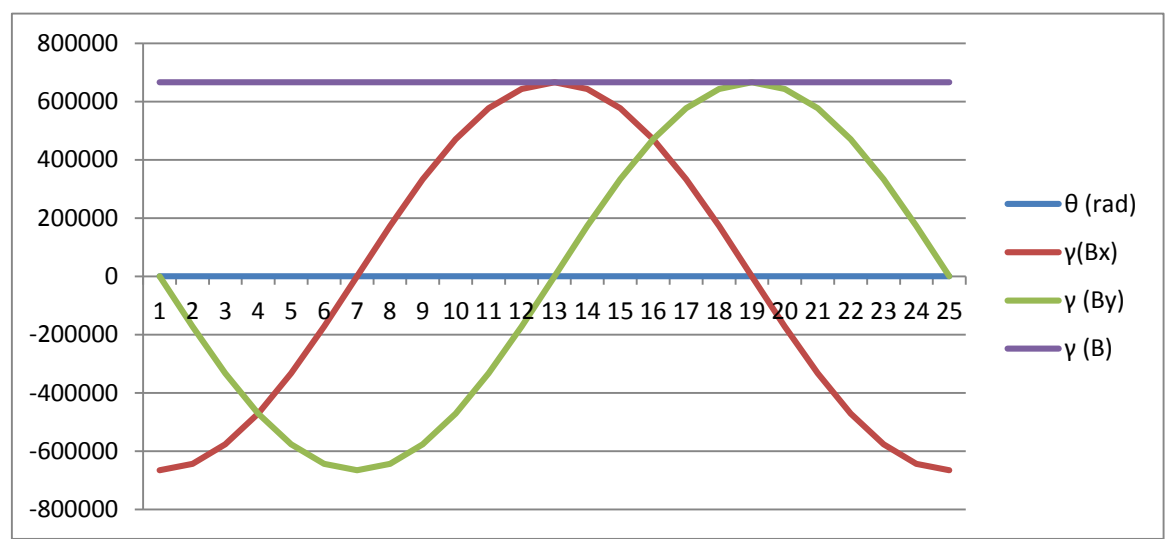

**Figure II.4 :** Accélération du point B.

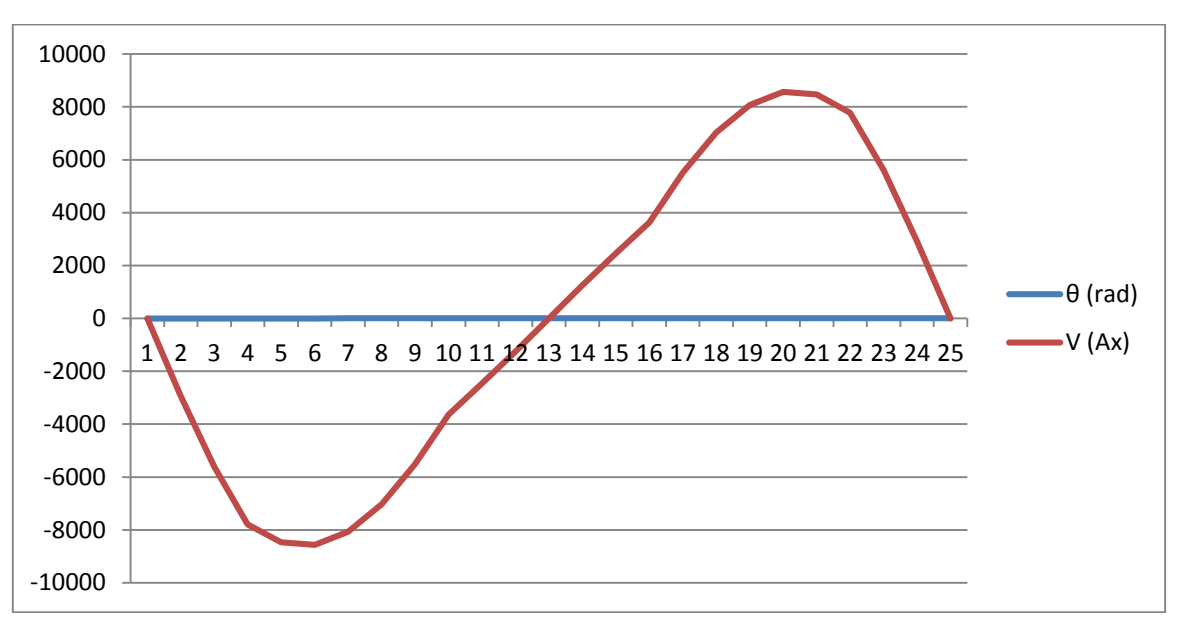

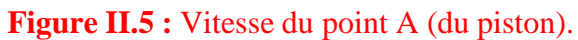

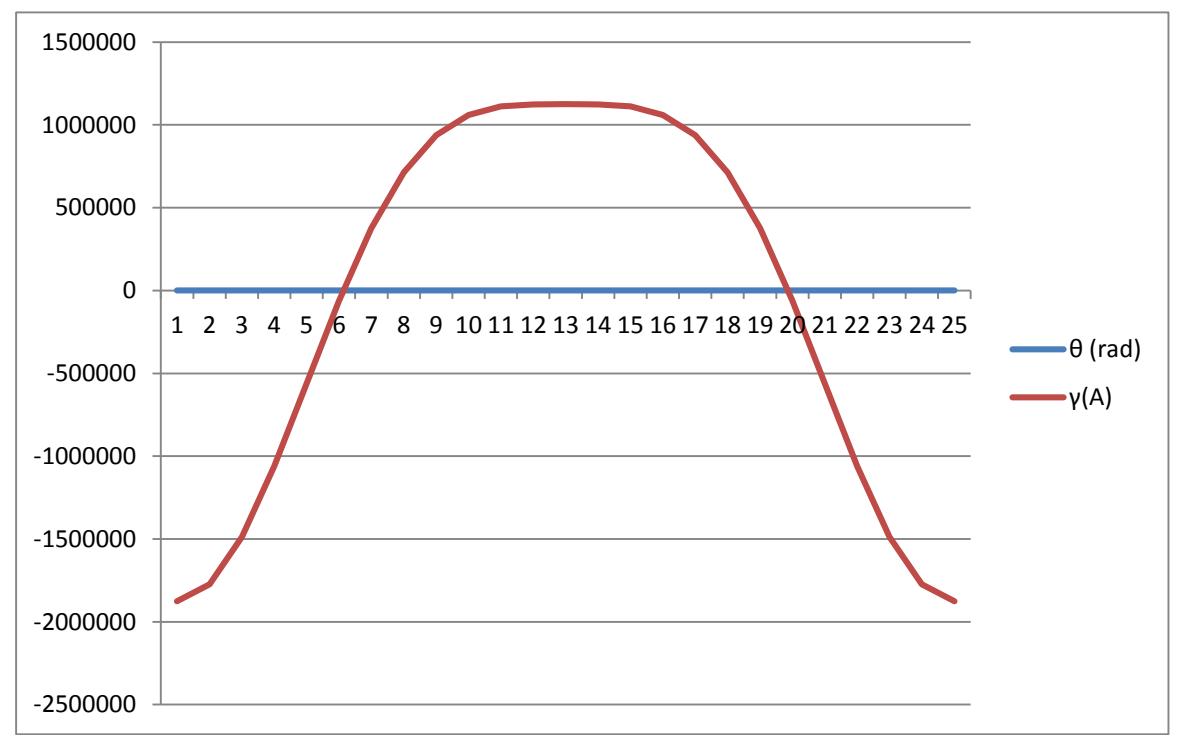

**Figure II.6 :** Accélération du point A (du piston).

### **II-3- Etude dynamique : [6]**

Définition d'un système équivalent à la bielle :

Le mouvement d'un point quelconque de la bielle résultat de la composition mouvement :

-rotation du pied de bielle (point B) (mouvement circulaire)

-translation de la tête de bielle (point A) (mouvement alternatif)

Il s'ensuit un mouvement Plan de son centre gravité un système dynamiquement équivalent à la bielle est que ce système et la bielle ont même masse total M<sup>B</sup> :

 $M_B = M_b + M_a$  avec  $M_b$ : masse de la tête de la bielle  $M_a$ : masse du pied de bielle

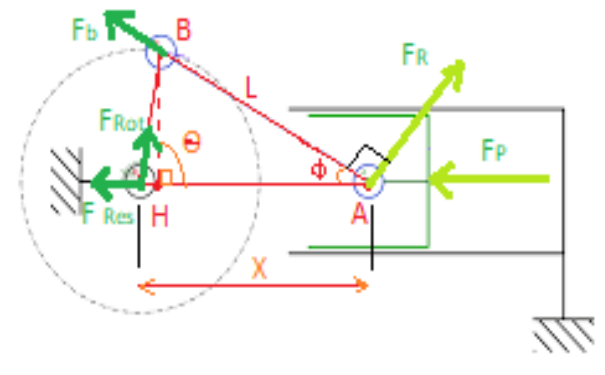

**Figure II. 7 :** Forces agissant sur l'embiellage

#### **II-3-1-Calcule des différents efforts :**

#### **Les grandeurs géométriques du piston :**

 $\triangleright$  La surface du piston :

$$
S_p = \frac{\pi d^2}{4} = \frac{\pi (166)^2}{4} = 21631.46 \text{mm}^2
$$

- $\triangleright$  on supposé que La masse oscillante (du point A) se compose des masse :
	- du pied de bielle  $M_a = 0.262$  kg
- du piston équipé (piston + segment + axe du piston)  $M_p = 0.910$  kg
- $\triangleright$  on supposé que la masse rotative M<sub>rot</sub> (du point B) est composée des masses suivantes :
- de la tête de la bielle  $M_b = 0.523$  kg
- masse réduite des flaques (rayon) à de manivelles  $M_v = 1.476$  kg
- de coussinets  $M_{\text{cous}} = 0.04$  kg

On estime la masse totale de l'ensemble équipe à 2kg

#### **A)- force agissant sur le piston :**

Elle est égale au produit de la section du piston par la pression maximale atteinte de la combustion cette pression est égale à 150 bar la force exercée sur le piston est :

$$
F_P = S_p * P_{max} = 3244719 N \dots
$$
 II.4

#### **A.1. La force oscillante :**

C'est la force des masse ayant un mouvement alternatif c'est la masse du point A

 $F_{osc} = m_{osc} * \gamma_{A}$  ………… II.5

D'après les valeurs données au tableau 3 on constante le maximum des efforts se trouve à laposition ( $\theta = 240^{\circ}$ ), la valeur de  $\gamma_A = 937556937$ 

#### **A.2. La force résultante :**

Cette force est égale la somme de la force exercée sur le piston et la force oscillante

Fres = F<sup>P</sup> + Fosc ………… II.6

#### **B. Force exercée sur la bielle :**

 La force résultante se décompose en deux forces l'une suivant la direction de l'axe de l bielle est appelée force bielle elle engendre un flambage et l'autre perpendiculaire à la section de la bielle et engendre la flexion de celle-ci et donc

$$
F_b = F_{res} * Cos \phi
$$
 ....... II.7

#### **B.1. Force rotative :**

C'est la force de la masse rotative ayant l'accélération normale  $\gamma_B$  du point B

$$
F_{\rm rot} = m_{\rm rot} * \gamma_{\rm B......} \, \text{II.8}
$$

#### **B.2. Force radiale :**

C'est la force normale à la section de la bielle

F<sup>R</sup> = Fres ∗ sinф ……… II.9

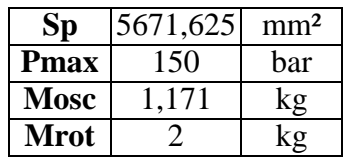

## **Tableau II. 4 Dynamique de système Bielle- Manivelle**

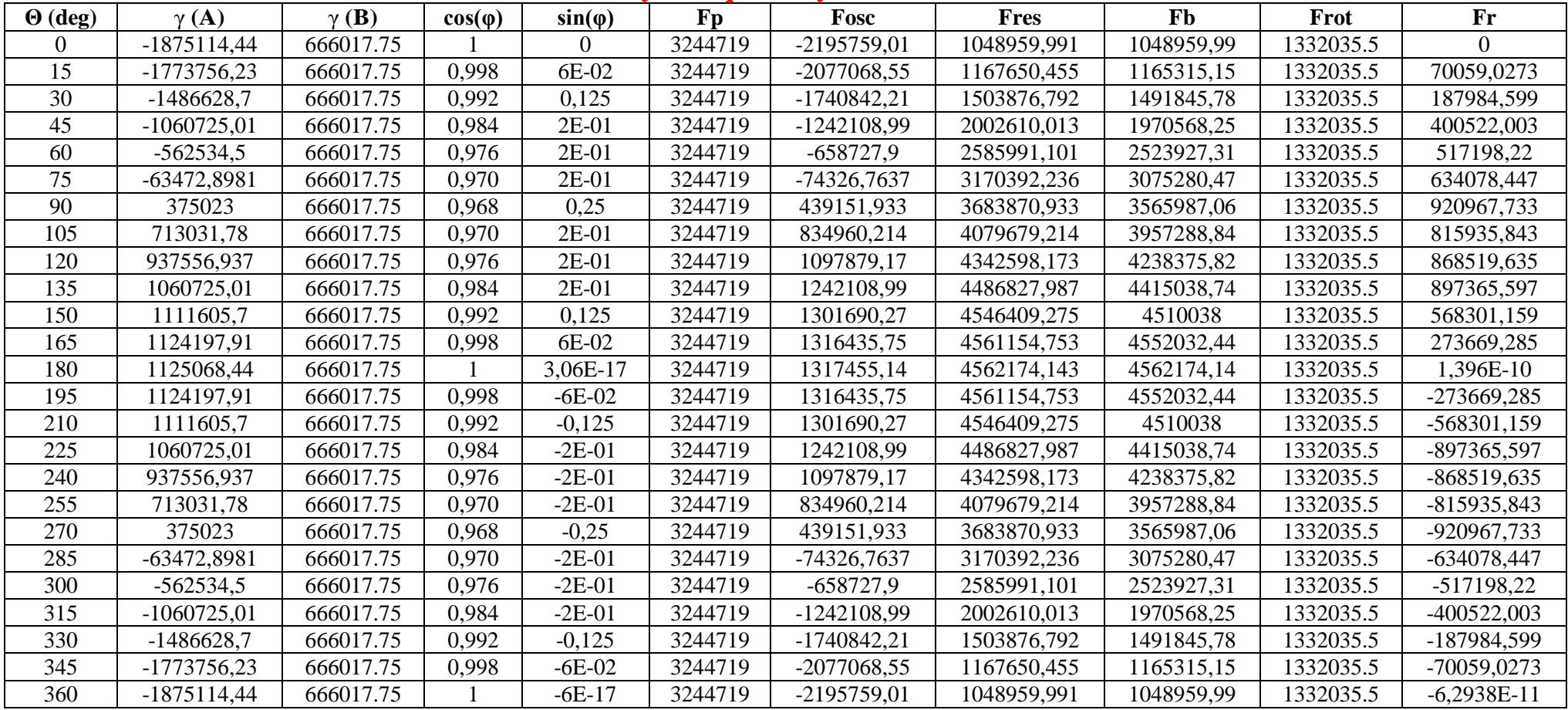
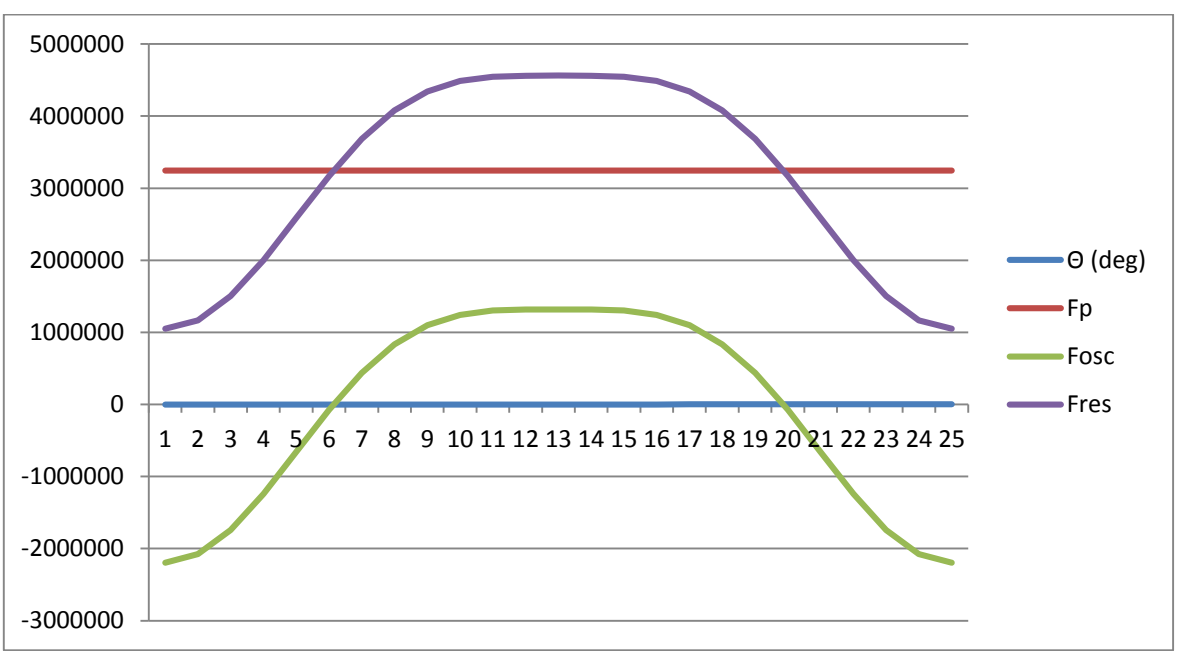

**Figure II.8**: Forces agissant sur le piston

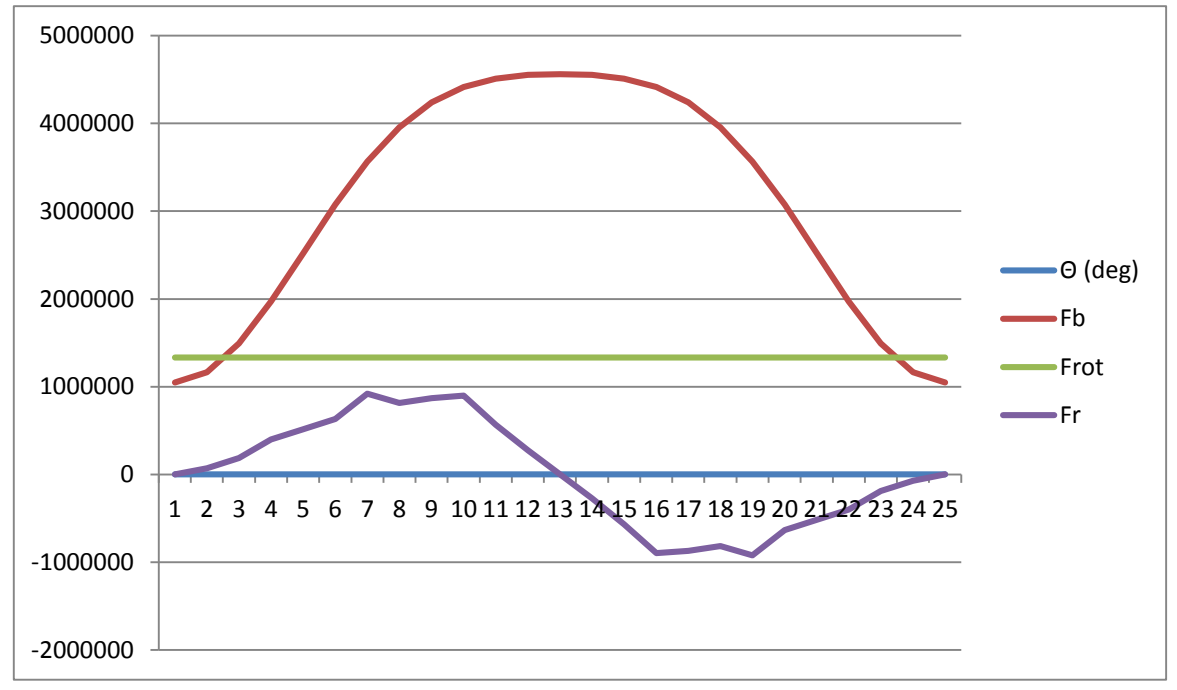

**Figure II.9:** forces exercées sur la bielle.

# **II-3-2- Discussion des résultats et interprétation desgraphes :**

Les points constituants le système bielle-manivelle décrivent des mouvements différents et Dans notre cas on s'est limité aux deux points essentiels qui sont : a)- la tête de bielle (point B) qui est l'articulation (liaison) de la bielle avec la manivelle. b)- le pied de bielle (point A) qui est l'articulation (liaison) de la bielle avec le piston. Puisque le piston est animé d'un mouvement linéaire alternatif (sur l'axe des X) entre les deux points morts (PMH et PMB)

Donc le point A décrit le même mouvement alternatif suivant l'axe des X.Ce qui nous donne  $V_{Ay} = 0$  (pas de composant de  $V_A$  suivant l'axe des Y).

Aux points mort haut (PMH) et bas (PMB) la vitesse s'annule (c'est-à-dire lorsque l'angle derotation du vilebrequin  $\theta$  a les valeurs suivantes ( $\theta = 0^\circ$ ;  $\theta = 180^\circ$  et  $\theta = 360^\circ$ )

Et d'autre part la vecteur vitesse change de sens les accélérations en ces points sont maximales puisque ( $\gamma = dx/dt$ )

Ce qui est vérifié par nos résultats obtenus (voir graphes et tableaux)

On conclut que la vecteur vitesse du Point (A) est constant en direction et variable en module.

Pour le deuxième point c'est-à-dire le tète de la bielle (point B) ce point est animé d'un mouvement circulaire la vitesse de ce point est constante en module mais de direction différentes  $[(V = R, \omega)]$ .

C'est pour cela que l'accélération de ce point (B) n'est pas nulle car le vecteur-vitesse (VB) est constant en module seulement, ce qui est aussi vérifié par les graphes.

. Les allures des courbes vitesses et accélérations sont les même que celles qu'on trouve dans les différents documents (livre, revues…etc.).

# **II.4. Conclusion :**

 En conclusion on peut affirmer que non seulement les paramètres technologiques et grandeurs physiques tel que le nombre de tous ou la puissance du moteur influent sur les efforts subis et le comportement des organes du moteur ; mais aussi les grandeurs géométriques (c'est-à-dire les dimensionnements des organes) tel que L ; r ; λ …etc. on une grande influence sur les efforts et déformations subis par ces organes (bielle-manivelle ; axe de piston etc.) ainsi que leur résistance.

C'est pour cela que l'ingénieur ou le technicien chargé de faire l'étude, doit calculer vérifier et varier les différents paramètres (faire plusieurs variantes) pour aboutir à une réalisation optimale de tous les points de vue.

# **Chapitre III:** Théorique sur simulation statique par solidworks

# **III.1-Introduction :**

 La modélisation solide est devenue un outil essentiel pour la plupart des entreprises qui conçoivent des structures mécaniques et des machines. Il y a tous justes 20 ans, cela aurait été difficile à imaginer. Alors que le logiciel de modélisation 3Dexistait, il était très coûteux et nécessitait des postes de travail informatiques haut de gamme pour fonctionner. Un investissement de 50 000 \$ ou plus était requis pour chaque poste de travail avec logiciel, sans compter la formation de l'opérateur. En conséquence, seules quelques industries utilisaient la modélisation solide et les opérateurs formés avaient tendance à travailler exclusivement avec le logiciel. Les améliorations spectaculaires des performances et les baisses de prix du matériel informatique, ainsi que la concurrence accrue entre les éditeurs de logiciels, ont considérablement abaissé la barrière des coûts pour les entreprises à entrer dans l'ère solide de la modélisation. Le logiciel est également devenu beaucoup plus facile à utiliser, de sorte que les ingénieurs qui ont de nombreuses autres fonctions peuvent utiliser la modélisation solide si nécessaire sans avoir besoin de devenir des spécialistes du logiciel.

Le programme SoliDWorkS®1 a été l'un des premiers programmes de modélisation solide à être écrit exclusivement pour l'environnement Microsoft Windows.

Depuis sa sortie initiale en 1995, il a été adopté par des milliers des entreprises dans le monde.

Le logiciel de CAO SolidWorks est une application de conception mécanique 3D paramétrique qui permet aux concepteurs d'esquisser rapidement des idées, d'expérimenter des fonctions et des cotes afin de produire des modèles et des mises en plan précises. **[7]**

# **III.2. Etude Simulation :**

# **III.2.1. Types d'études : [8]**

Le logiciel offre les types d'études suivants : Etudes statiques (ou de contraintes) :

Les études statiques calculent les déplacements, les forces de réaction, les déformations, les contraintes et la distribution des coefficients de sécurité. Les matériaux sont endommagés aux emplacements où les contraintes dépassent un certain niveau. Les calculs de coefficients de sécurité sont basés sur un critère de ruine. Le logiciel offre 4 critères de ruine.

Les études statiques permettent d'éviter la ruine due à des contraintes élevées. Un coefficient de sécurité inférieur à l'unité indique la ruine du matériau. Des coefficients de sécurité élevés dans une zone indiquent des contraintes faibles ; vous pouvez alors vraisemblablement réduire les épaisseurs de matière dans ces zones.

### Etudes fréquentielles :

Toute structure a tendance à vibrer à certaines fréquences, appelées fréquences naturelles, ou fréquences de résonance. La fréquence propre la plus basse est appelée fréquence fondamentale. Pour chaque fréquence propre, le corps prend une certaine forme appelée forme du mode propre ou plus simplement mode propre. L'analyse fréquentielle calcule les fréquences propres et les modes propres associés.

En théorie, chaque corps est doté d'un nombre infini de modes. En analyse par éléments finis, les modèles comportent autant de modes que de degrés de liberté. Cependant, dans la plupart des cas, seuls quelques modes sont pris en considération.

Une réponse excessive se produit lorsqu'un corps est soumis à un chargement dynamique vibrant à l'une de ses fréquences naturelles. Ce phénomène est appelé résonance. Par exemple, un véhicule peut subir des vibrations violentes à une certaine vitesse, du fait de la résonance d'une roue déséquilibrée. Les vibrations diminuent ou disparaissent à d'autres vitesses. Un autre exemple connu est la rupture d'un verre soumis à un son de forte intensité, par exemple à la voix d'un chanteur d'opéra.

L'analyse fréquentielle permet d'éviter des dégradations liées à des contraintes excessives causées par résonance. Elle fournit également des informations permettant de résoudre certains problèmes de réponse dynamique.

### Etudes de flambage :

Le flambage fait référence à de grands déplacements soudains dus à des chargements axiaux. Des structures élancées soumises à un chargement axial peuvent s'effondrer du fait du flambage sous des chargements inférieurs à ceux nécessaires pour provoquer la ruine du

matériau. Le flambage peut se produire dans différents modes, sous l'effet de différents niveaux de chargement. Dans la plupart des cas, seul le chargement critique de flambage le plus faible est intéressant.

Les études de flambage permettent d'éviter la ruine due au flambage.

Etudes thermiques :

Les études thermiques calculent les températures, les gradients de température et les flux de chaleur résultant des conditions de dégagement de chaleur, de conduction, de convection et de radiation. Les études thermiques permettent d'éviter des conditions thermiques indésirables, par exemple la surchauffe ou la fusion.

Etudes de conception :

Les études de conception avec optimisation automatisent la recherche de la conception optimale en s'appuyant sur un modèle géométrique. Le logiciel est équipé d'une technologie permettant de détecter rapidement les tendances et d'identifier la solution optimale en utilisant un nombre minimal d'itérations. Les éléments ci-après doivent être définis pour les études d'optimisation :

- **Objectifs** Définit l'objectif de l'étude. Il peut s'agir par exemple de minimiser la quantité de matière. Si vous ne définissez pas d'objectifs, le logiciel réalise une étude de conception sans optimisation.
- **Variables** Définissent les dimensions qui peuvent varier et leur plage de variation. Par exemple, le diamètre d'un perçage peut varier de 0,5" à 1,0", ou l'extrusion d'une esquisse de 2,0" à 3,0".
- **Contraintes** Définissent les conditions auxquelles la conception optimale doit satisfaire. Par exemple, les contraintes, les déplacements, les températures ne doivent pas excéder certaines valeurs, et la fréquence propre doit être comprise dans une fourchette précise.

### Etudes non linéaires :

Dans certains cas, la simulation linéaire peut produire des résultats erronés puisque les hypothèses sur lesquelles elle est basée ne sont pas respectées. L'analyse de non linéarité peut être utilisée pour résoudre les problèmes de non linéarité causés par le comportement d'un matériau, de grands déplacements et les conditions de contact. Vous pouvez définir des études tant statiques que dynamiques.

### Etudes dynamiques linéaires :

Lorsque les effets d'inertie et d'amortissement ne peuvent être ignorés, les études statiques ne donnent pas des résultats précis. Les études dynamiques linéaires utilisent des fréquences naturelles et des déformées modales pour évaluer la réponse des structures à des chargements dynamiques. Vous pouvez définir :

Etudes **Modale en fonction du temps** pour définir les chargements et évaluer la réponse en fonction du temps.

Etudes **Harmoniques** pour définir les chargements en tant que fonctions de fréquence et évaluer la réponse maximale à des fréquences opérationnelles diverses.

Etudes de **Vibration aléatoire** pour définir les chargements aléatoires en termes de densité spectrale de puissance et évaluer la réponse en terme de moyenne quadratique ou de densité spectrale de puissance à des fréquences diverses.

Etudes de **Réponse spectrale** pour estimer les réponses extrêmes dans le temps d'un système soumis à un mouvement de base particulier décrit en termes de spectre de conception.

### Etudes de test de chute :

Les études de test de chute évaluent l'effet produit par la chute d'une pièce ou d'un assemblage sur un sol rigide ou flexible. Les études de test de chute peuvent servir à la simulation de l'impact du modèle sur une surface plane rigide ou flexible.

### Etudes de fatigue :

Les chargements et déchargements répétés fragilisent les objets avec le temps, même si les contraintes induites sont considérablement inférieures aux contraintes limites. Ce phénomène est connu sous le nom de fatigue. Les études structurelles linéaires et non linéaires ne prévoient pas la ruine résultant de la fatigue. Elles calculent la réponse d'une conception soumise à des déplacements imposés et des chargements déterminés. Si les hypothèses de l'analyse sont observées et que les contraintes calculées sont dans les limites autorisées, elles concluent que la conception est sûre dans cet environnement, quel que soit le nombre d'applications du chargement. Les études de fatigue évaluent l'usure d'un objet en fonction des événements de fatigue et des courbes S-N. Vous pouvez baser les calculs de fatigue sur l'intensité de la contrainte, les contraintes von Mises ou les contraintes alternées principales maximales.

### Etudes de conception d'un appareil sous pression :

Effectue des combinaisons linéaires de résultats d'études statiques. Chaque étude statique possède un ensemble de chargements différent qui produit des effets correspondants. Ces chargements peuvent être permanents, variables (avec approximation par des chargements statiques), thermiques, sismiques et ainsi de suite. L'étude d'un appareil sous pression combine algébriquement les résultats des études statiques en utilisant une combinaison linéaire ou la somme quadratique.

### Etude de simplification 2D :

Vous pouvez simplifier certains modèles 3D en les simulant en 2D. La simplification 2D est disponible pour les études statiques, non linéaires, de conception d'un appareil sous pression et thermiques. Vous pouvez gagner du temps en analyse avec l'option de simplification 2D pour les modèles qui s'y prêtent. Les modèles 2D requièrent moins d'éléments de maillage et les conditions de contact sont plus simples comparées aux modèles 3D. Après l'exécution de l'analyse, vous pouvez tracer les résultats en 3D.

# **III.2.2 : Types de maillage : [8]**

Lorsque vous maillez un modèle, le logiciel génère un réseau mixte d'éléments volumiques, coque, ressort et de contact à partir de la géométrie créée. Le programme crée automatiquement les maillages suivants :

### Maillage volumique :

Le programme crée un maillage volumique avec éléments volumiques tétraédriques 3D pour tous les composants volumiques du dossier Pièces. Les éléments tétraédriques sont adaptés aux objets massifs.

### Maillage coque :

Le programme crée automatiquement un maillage de coque pour les tôles métalliques d'épaisseur uniforme (sauf pour les études d'essai de chute) et les géométries de surface. Pour les tôles métalliques, le maillage est créé automatiquement sur la surface médiane. Le programme extrait l'épaisseur de coque de l'épaisseur de la tôle métallique.

# Maillage de poutre :

Le programme utilise automatiquement un maillage de poutre et identifie les liaisons pour les éléments structurels en contact ou en interférence comme pour les éléments structurels qui ne sont pas en contact mais à une certaine distance (tolérance). Une poutre est une ligne définie par deux points d'extrémité et une coupe transversale. Les poutres sont capables de supporter les chargements axiaux, de flexion, de cisaillement et de torsion. Les barres supportent uniquement les chargements axiaux. Pour les constructions soudées, le logiciel définit les propriétés de coupe transversale et détecte les connexions.

# Maillage mixte :

Le programme utilise automatiquement un maillage mixte quand le modèle comporte des géométries différentes.

# **III.3- Concepts de base de la FEM : [9]**

Le principe de la FEM consiste à découper le corps solide en de nombreuses petites cellules de forme simple, qui modélisent la géométrie du corps aussi précisément que possible (Figure III.1). Ces petites cellules sont appelées éléments finis (FEs) ou

simplement éléments. Elles entrent en contact les unes avec les autres en des points appelés nœuds. Le processus de transformation du modèle de corps solide en un modèle FE est appelé maillage, et il s'agit d'une étape importante du flux de travail FE. Il permet de remplacement d'un problème d'ingénierie complexe par de nombreux problèmes plus simples liés qui doivent être résolus simultanément.

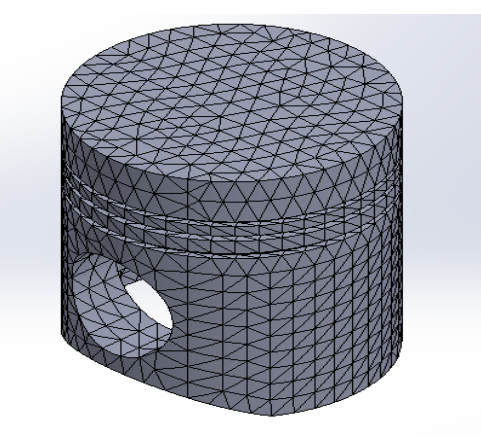

**Figure III.1 :** Modèle FE du piston

Le logiciel formule un certain nombre d'équations algébriques, qu'il réunit en une seule équation matricielle éparse par le biais des connexions entre les éléments, des propriétés matérielles des éléments, les contraintes et les charges et de l'analyse des données.

Résolution de l'équation matricielle générée régit le comportement de chaque élément finisseur et, par conséquent, se rapporte au corps entier par conséquent, se rapporte à l'ensemble du corps. Les résultats finaux fournissent des données différentes pour la contrainte, le déplacement, la déformation, la température, etc. pour chaque élément finisseur distinct. Par conséquent, la précision du maillage affecte fortement la précision de la solution finale (Figure III.2).

Pourtant, l'utilisateur n'a pas besoin d'être au courant de tous les détails mathématiques qui forment le cœur de la FEM pour réussir parvenir à une solution correcte.

Il suffit qu'il connaisse certaines des bases des techniques d'éléments finis et leurs applications à travers un certain programme.

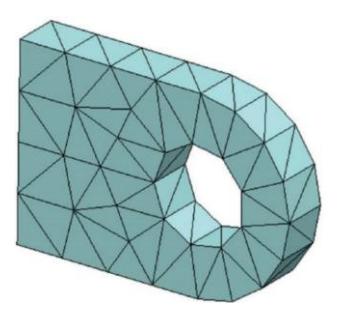

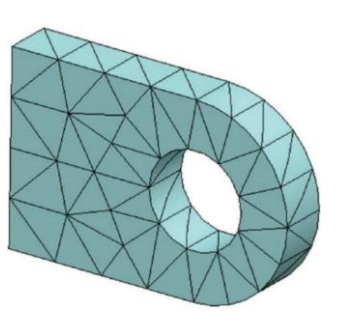

Cartographie d'une géométrie curviligne Cartographie d'une géométrie curviligne avec des éléments tétraédriques solides du avec des éléments tétraédriques solides du premier ordre. second ordre.

**Figure III.2 :** Échec des arêtes droites et des faces planes pour correspondre à la géométrie curviligne lors de l'utilisation d'éléments de premier ordre (à gauche) et mappage précis à la géométrie curviligne à l'aide d'éléments de second ordre (à droite).

# **III.4- Comment fonctionne l'analyse par éléments finis ? [9]**

 Le cœur de l'analyse par éléments finis (FEA) consiste à diviser le modèle de corps solide (Figure III.3 a) en un grand nombre de petites pièces, aux formes simples, appelées éléments finis (FE).

 (Figure III.3 b). Ils sont connectés à des points communs appelés nœuds. La méthode des éléments finis (FEM) prédit le comportement du modèle, en se basant sur les équations décrivant le comportement de chaque élément fini, ainsi que sur les équations du modèle.

 Comportement de chaque élément finisseur ainsi que les interrelations entre eux et leur interaction avec le milieu ambiant.

 Le processus même de division du modèle en éléments finis est appelé maillage, et le résultat de cette division est un maillage d'éléments finis.

 Résultat de cette division est un maillage d'éléments finis. Le maillage est crucial pour le succès final de l'analyse par éléments finis. Alors que En maillant un modèle de corps solide, SW Simulation génère deux types d'éléments finis (Figure III.4**)** :

- $\triangleright$  L'élément solide linéaire (Figure III.4 a) est un FE linéaire tétraédrique. Il est défini par quatre nœuds à ses coins qui sont reliés par six arêtes droites. Comme les fonctions de déplacement le long de ces bords sont des fonctions linéaires, l'élément est également appelé FE du premier ordre. En utilisant ce type d'éléments FE ou FEs, le programme génère un maillage de qualité ébauche.
- L'élément solide parabolique (Figure III.4 b) est un EF tétraédrique parabolique. Il est défini par 10 nœuds, situés aux coins ainsi qu'aux points médians des bords. Le site arêtes de connexion est des courbes paraboliques. Les fonctions de

déplacement le long des bords FE sont également des fonctions paraboliques ; ainsi, ces FE sont également appelées FE de second ordre. FE de second ordre. En les utilisant, le programme génère un maillage de haute qualité.

L'utilisation d'éléments solides linéaires ou paraboliques, ainsi que leur taille, influence fortement la précision de l'analyse. Cet impact sera discuté en détail plus tard.

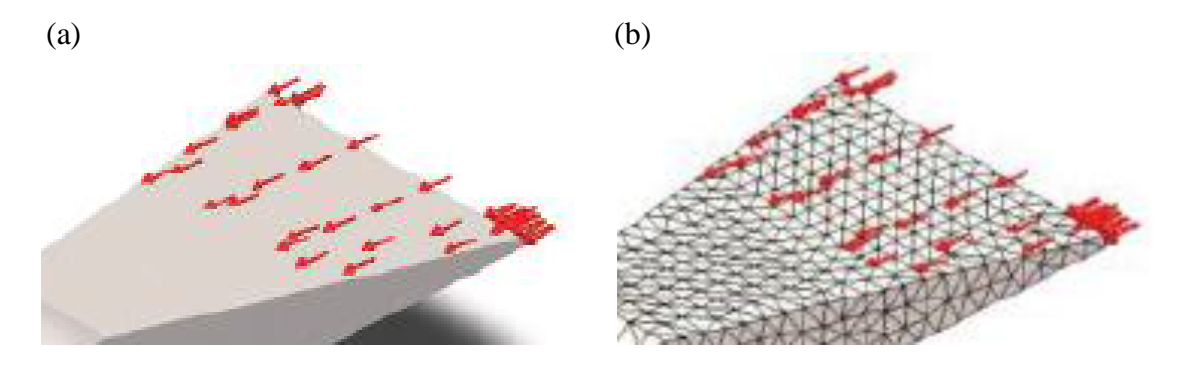

 **Figure III.3 :** Maillage d'un corps solide. (a) Modèle de corps solide ; (b) Modèle FE.

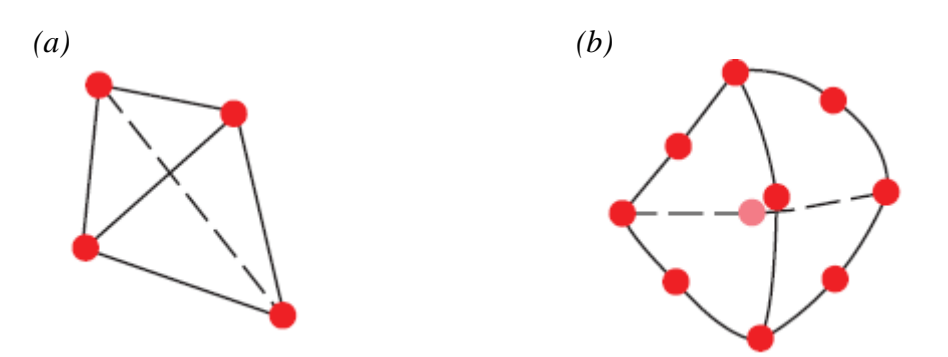

 **Figure III.4 :** Eléments solides FE (aide en ligne de SW Simulation). (a) Élément solide linéaire ; (b) Élément solide parabolique.

Le logiciel a également été utilisé avec des éléments finis 2D et 1D. Leurs applications seront étudiées plus avant lorsque les coques et les structures de poutres seront analysées.

# **III.5- Étapes de base de tout logiciel d'ingénierie logiciel, base sur la FEM [9]**

Il existe de nombreux programmes d'ingénierie qui utilisent la FEM pour effectuer des analyses structurelles.

Certains d'entre eux sont destinés à effectuer différentes analyses spécifiques et sont utilisés dans l'industrie et dans les sciences, tandis que d'autres sont d'un niveau plus général et peuvent être utilisés même par des étudiants de premier cycle. Mais tous ces progiciels ont quelque chose en commun : le flux de travail et les étapes de base qui permettent d'effectuer des analyses structurelles.

Le logiciel FE comporte trois étapes principales qui doivent être franchies. Il s'agit du préprocesseur, et le post-processeur. Quel que soit le nom exact qu'on leur donne, leurs fonctions au sein des programmes sont équivalentes.

1. L'utilisateur doit créer la géométrie solide du corps, attribuer les propriétés des matériaux, imposer les conditions limites de déplacement ou de contact et appliquer les forces externes dans le préprocesseur. A ce niveau, la connaissance du fonctionnement des modèles physiques est cruciale pour trouver une solution précise au problème d'ingénierie défini. Complétée par une compréhension approfondie de la logique et du développement des modèles EF, conduit directement à la mise en œuvre de la solution. Cette connaissance, complétée par une compréhension approfondie de la logique et du développement des modèles d'éléments finis, mène directement au résultat final. L'utilisateur doit faire appel à toute son expérience pour combiner avec succès la connaissance du fonctionnement du modèle physique et les spécificités et avantages du modèle d'éléments finis (figure III.3).

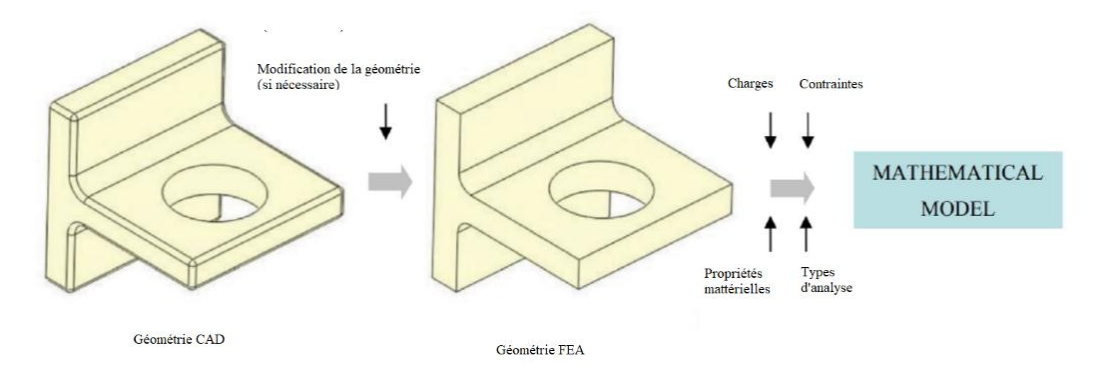

**Figure III.5 :** Construction du modèle mathématique.

- 2. Le processeur transforme le développement du modèle de corps solide du préprocesseur en un modèle FE. Le logiciel effectue le maillage (génération du maillage FE) et exécute la solution. Son interaction avec l'utilisateur est minimale. En fait, le logiciel génère toutes les matrices et tous les tableaux concernant la géométrie, les propriétés des matériaux, les conditions limites et de charge, etc. L'utilisateur peut seulement choisir, en fonction du programme, la taille et le type d'éléments finis, le type de solveur utilisé et quelques options supplémentaires (figure III.6 4).
- 3. Le post-processeur produit tous les résultats visuellement ou numériquement. Ainsi, l'utilisateur peut facilement systématiser et analyser les données. Il peut

vérifier et modifier le modèle ou apporter des améliorations si nécessaire (Figure III.4).

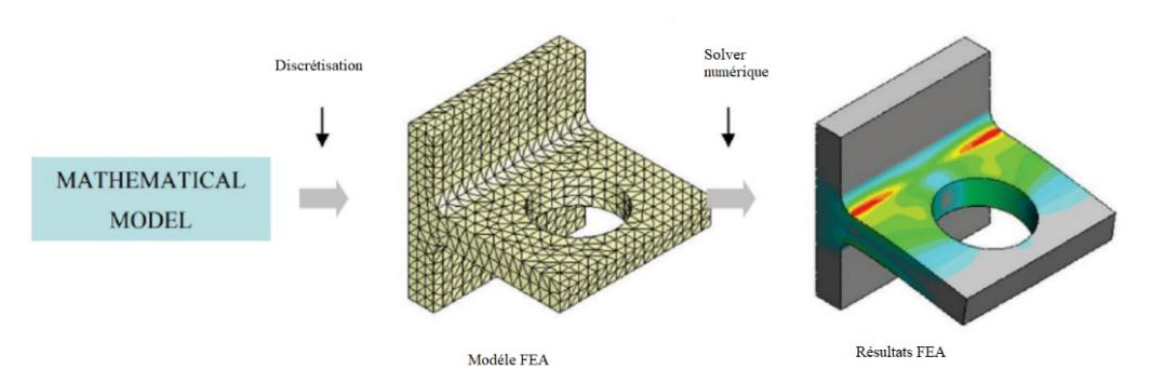

**Figure III.6 :** Construction du modèle d'élément finité.

# **III.6- SW simulation comme un paquet pour FEA : [9]**

SW (SolidWorks) Simulation est intégré dans certains des produits SW, par exemple, SW Premium, SW Simulation Premium ou SW Simulation Professional, permettant le développement d'une AÉF. L'un de ses principaux avantages est l'interaction étroite entre le modèle CAO (géométrique) et le modèle FE. En fait, ce logiciel figure parmi les meilleurs exemples de produits d'ingénierie pour la CAO/FEA et la conception. Toutes les modifications apportées à la géométrie de l'objet étudié sont automatiquement transférées dans le modèle FE, et le logiciel en rend compte.

En fait état. Toutes les études réalisées peuvent être sauvegardées, dupliquées, renommées, etc. Elles sont organisées en une structure arborescente, qui peut facilement être modifiée.

Un autre avantage de SW Simulation est l'existence du Simulation Advisor. Il guide l'utilisateur à travers le flux de travail de l'analyse pour atteindre le résultat final. Il est recommandé d'être utilisé par les utilisateurs qui n'ont pas assez d'expérience avec la méthode ou le logiciel.

# **III.7- Principales caractéristiques de l'analyse statique linéaire : [9]**

En fin, nous avons une idée de l'objet de notre analyse. Mais avant de procéder à l'analyse, nous devons répondre à une autre question : Qu'est-ce que l'analyse statique ?

Il existe plusieurs types d'analyse qui peuvent être effectués par la simulation logicielle. L'analyse statique est l'une d'entre elles. Elle calcule les déplacements, les déformations et les contraintes dans un corps ou dans une structure sous l'effet de l'application d'une force. Ou dans une structure sous l'effet de charges externes appliquées (forces, couples, températures, gravité, etc.) et par rapport aux matériaux et aux contraintes

prédéfinis (fixations et connexions).

Nous savons tous que lorsqu'un corps est chargé, il se déforme. L'effet se propage dans tout le corps. Il induit des changements dans les forces et les réactions internes et transforme le corps en quelque chose de nouveau et de totalement différent de l'état d'équilibre initial.

Nous pouvons effectuer une analyse statique linéaire ou non linéaire. Cette thèse vous apprendra à faire une analyse statique linéaire. Notre introduction à l'analyse statique linéaire commencera par l'analyse du piston. Lorsque nous effectuons une analyse statique linéaire, nous devons garder à l'esprit les hypothèses suivantes :

- **Chargement statique :** Cela signifie que toutes les charges sont appliquées lentement et progressivement, et lorsqu'elles atteignent leurs valeurs maximales, elles restent constantes. Pour être plus précis, nous devons expliquer que le chargement lent signifie que l'intervalle de temps pour lequel la charge augmente sa valeur est supérieur à un tiers de la période de la fréquence fondamentale du corps.
- **Hypothèse de linéarité :** Cela signifie que la relation entre les charges et les réponses est linéaire, c'est-à-dire que si l'on double les valeurs de toutes les charges, les réponses (contraintes, déplacements, déformations, réactions, etc.) seront également doublées (Figure III.7.a).Pour valider cette hypothèse, nous devons être certains que :
	- La loi de Hooke est applicable et la contrainte est proportionnelle à la déformation (Figure III.7.b).
	- Toutes les propriétés du matériau, telles que le module d'Young et le coefficient de Poisson, restent constantes pendant l'analyse.
	- Les contraintes et les charges ne changent pas pendant la déformation.

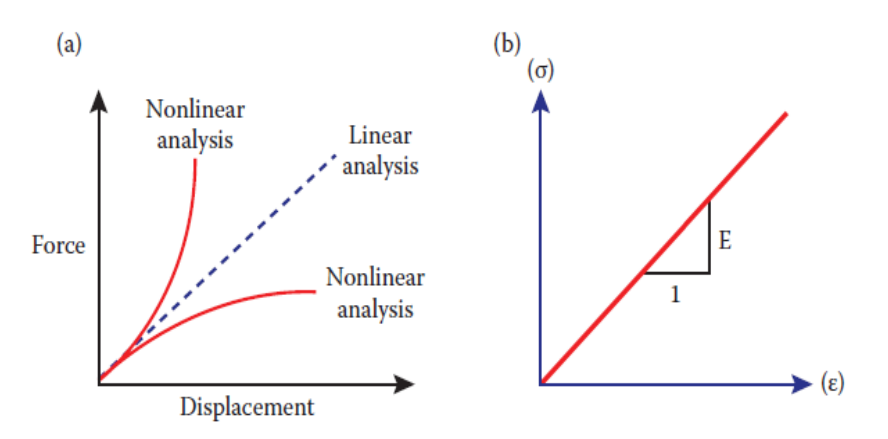

**Figure III.7 :** Fonctions, décrivant l'hypothèse de linéarité [Aide en ligne de SW Simulation]. (a) Comparaison linéaire et non linéaire de la fonction "force-déplacement" ; (b) Diagramme "déformation-contrainte" de Hook

# **III.8- Différentes manières de systématiser et de tracer les résultats de FEM : [9]**

Après avoir exécuté l'étude et atteint le stade du post-traitement, tous les résultats conservés dans la mémoire de l'ordinateur peuvent être systématisés et visualisés. Le programme permet de présenter les résultats de plusieurs façons et de faciliter ainsi leur analyse. Ces moyens sont les suivants :

- $\triangleright$  Tracer les résultats c'est probablement la méthode la plus utilisée, surtout au début de l'analyse. Elle permet d'avoir une vue d'ensemble du type de résultats tracés.
- Lister les résultats permet une présentation numérique des résultats. Il s'agit d'une énorme quantité de chiffres, et parfois, il est difficile d'avoir une vue d'ensemble ; cependant, ce type de présentation des résultats est préférable lorsqu'un niveau de précision plus élevé est nécessaire.
- Dessiner des graphiques permet de voir comment un certain type de résultat change en fonction d'un paramètre (par exemple, en fonction d'une position géométrique ou du temps). C'est un bon moyen de combiner des données visuelles et numériques, notamment dans les zones vulnérables.
- Génération de rapports il s'agit d'un moyen très utile de présenter l'ensemble des données d'analyse. La structure intégrée des rapports générés automatiquement guide avec succès les débutants tout au long de la présentation de leur étude.

Toutes les commandes liées à la présentation et à la systématisation des résultats peuvent être activées par l'un des moyens suivants :

- Simulation Advisor, qui peut être lancé par la barre de commande de SW Simulation.
- Conseiller en résultats et le menu contextuel correspondant.
- L'arbre d'analyse de SW Simulation en faisant un clic droit sur le dossier Résultats et en choisissant n'importe quelle commande du menu contextuel.

Le Conseiller en simulation/Résultats guide l'utilisateur dans l'affichage des résultats. Comme il s'agit de la manière la plus simple de systématiser les résultats, c'est par elle que nous commencerons notre discussion sur l'affichage des résultats d'analyse par éléments finis.

# **III.9 Énumérer les résultats de l'analyse : [9]**

Alors que le tracé des résultats fournit une meilleure vue de la distribution des composants, leur liste fournit une plus grande précision. Le programme présente les listes dans des tableaux. La principale faiblesse des résultats listés est leur quantité. Par conséquent, il est parfois très difficile de trier et d'analyser ces données.

Sans se soucier du type d'analyse, nous pouvons lister les propriétés de la maille en utilisant le gestionnaire de propriétés de la sonde ; et en cliquant sur l'icône Enregistrer ; dans la sous-fenêtre Options du rapport. En fonction de la sélection du mode, de l'élément ou du nœud dans la sous-fenêtre Advanced Option, le programme enregistre un tableau comprenant des informations sur le nombre d'éléments/nœuds et leurs coordonnées globales.

En ce qui concerne les études statiques d'un seul corps, il existe quelques commandes pour lister les résultats :

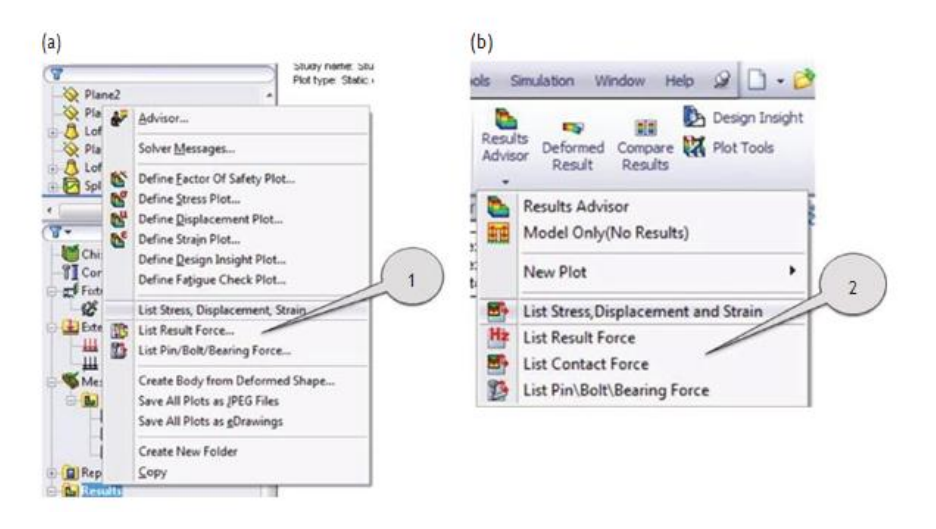

**Figure III.8 :** Différentes façons de lancer une commande de liste. (a) Menu contextuel des résultats ; (b) Menu contextuel du conseiller des résultats.

Pour lister les valeurs de contrainte, pour lister les déplacements, pour lister les déformations et pour lister la force résultante. Toutes ces commandes peuvent être Toutes ces commandes peuvent être lancées soit à partir du menu contextuel **Résultats** de l'arbre d'analyse SW Simulation (Figure III.8a), soit à partir du menu contextuel Conseiller en résultats de la barre de commande SW Simulation (Figure III.8b).

Tous les fichiers générés par les listes de programmes sont soit des fichiers MS Excel (\*.csv) soit des fichiers texte (\*.txt). Les premiers ne sont pas des fichiers MS Excel typiques, et il n'est pas possible de filtrer directement les données, de générer des graphiques, etc. mais ils sont faciles à importer dans l'environnement SW. Les fichiers texte peuvent être ouverts facilement avec n'importe quel éditeur de texte, ainsi qu'avec le

logiciel MS Excel ; ainsi, ils se comportent comme des fichiers MS Excel typiques et leurs données sont faciles à trier, filtrer, etc.

La commande dont nous allons parler ici est la commande List Stress, Displacement and Strain (Figure III.9.b). Elle ouvre le gestionnaire de propriétés List Results (Figure III.9.a), qui comprend quatre sous-fenêtres : Quantité, Composant, Options avancées et Ensemble de listes.

La première chose à expliquer est la façon de lister les contraintes. Nous devons suivre les étapes indiquées ci-après :

- Cochez Contraintes dans la sous-fenêtre Quantité (Figure III.9.b).
- Sélectionnez le composant listé (Figure III.9b) dans la liste fournie. Si vous choisissez une contrainte directionnelle, telle qu'une contrainte normale ou de cisaillement, vous pouvez choisir une autre entité de référence dans la sous-fenêtre Options avancées. Sinon, cette fenêtre n'est pas accessible. Ensuite, il faut définir les unités ; de la liste. Plot Step ; définit le numéro de pas auquel les résultats sélectionnés doivent être listés. Elle n'est donc pas active pour les études statiques.

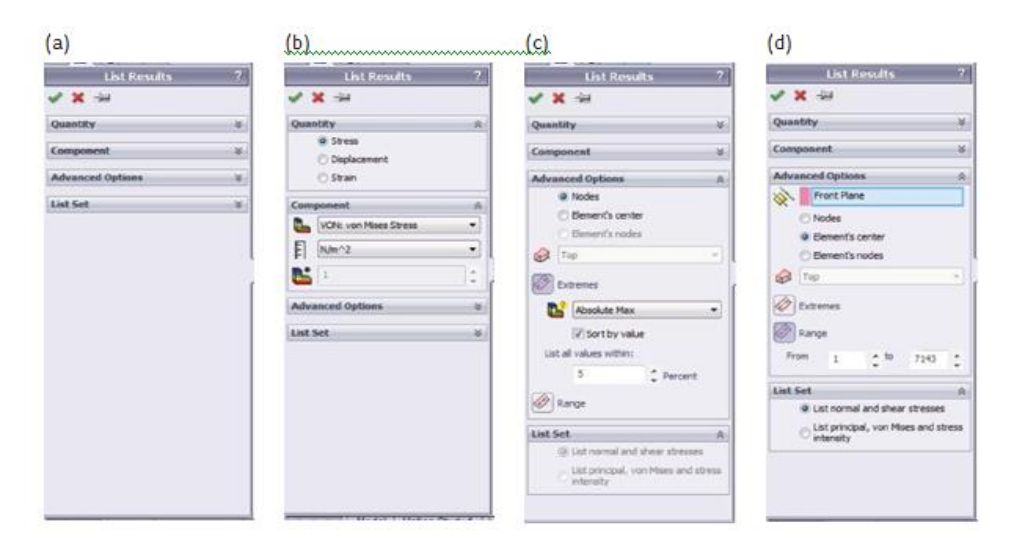

**Figure III.9 :** Gestionnaire de propriétés List Results - contraintes. (a) Gestionnaire de propriétés List Results - vue de base ;(b) Sous-fenêtres Quantité et Composant pour la création de la liste des contraintes ; (c) Sous-fenêtre Options avancées pour la liste des contraintes extrêmes ; (d) Sous-fenêtres Options avancées et Ensemble de listes pour la liste des contraintes de la gamme.

La première étape facultative de la sous-fenêtre Options avancées (Figure III.9.d) consiste à choisir une entité de référence, le cas échéant. Comme nous l'avons expliqué, il peut s'agir d'un plan, d'un axe ou d'un système de coordonnées nouvellement défini. Si aucune entité de référence n'est choisie, le programme utilise le système global de

coordonnées pour orienter les contraintes. En sélectionnant Nœuds, le logiciel étant informé de lister la contrainte sélectionnée dans les nœuds, tandis que la sélection du centre de l'élément liste les contraintes calculées pour le mode de l'élément. Cela signifie que chaque valeur d'élément est une valeur moyenne des contraintes fixées aux nœuds de l'élément.

L'option Nœuds de l'élément n'est disponible que si l'option Plage est sélectionnée, Le choix suivant des options avancées est Extrêmes ; ou Plage ; des valeurs à inclure dans la liste. L'option Extrêmes (Figure III.9.c) recherche les valeurs extrêmes, et si l'option Trier par valeur est sélectionnée, elle trie la liste selon les critères suivants: Max absolu, Max algébrique et Min algébrique. List all values within raccourcit la liste en n'incluant que les valeurs qui se trouvent dans l'intervalle, défini par une tolérance de 5 % (par défaut) de la valeur extrême. Plage (Figure III.9.d) liste les valeurs comprises dans une plage, spécifiée par les numéros de nœud/élément les plus bas et les plus hauts. Le type de données listées en mode Range est introduit en vérifiant la sous-fenêtre List Set (Figure III.9.d). Le programme génère soit une liste de contraintes normales et de cisaillement, soit des listes de contraintes principales, de contraintes de Von Mises et d'intensité de contrainte.

# **III.10- Dessiner des graphiques des résultats de l'analyse : [9]**

Le programme génère différents graphiques lors de l'analyse statique. Ils peuvent être classés en deux groupes principaux :

- Les graphes de convergence ces graphes présentent la convergence du processus de calculassions. Ils constituent le retour visuel du programme sur la vitesse et la convergence des calculs. Par exemple, pour accélérer les calculs, on peut soit fixer un seuil plus élevé, soit diminuer le nombre d'itérations. Si une méthode adaptative est sélectionnée et que les calculs sont réussis, une nouvelle ligne de commande est accessible dans le menu contextuel Résultats - Définir le graphique de convergence adaptatif. En cliquant dessus, vous ouvrez le gestionnaire de propriétés du graphique de convergence, qui comprend une seule sous-fenêtre et cinq contrôles.
- $\triangleright$  Les sélections facultatives pour la méthode p-adaptative sont les suivantes
	- $\triangleright$  Contrainte maximale de Von Mises
	- Déplacement résultant maximal
	- $\triangleright$  Énergie de déformation totale
	- Variation en % du critère global
	- $\triangleright$  Degrés de liberté (DOF)

Les trois premiers critères permettant d'étudier la convergence lorsque la méthode p-adaptative est utilisée génèrent des graphiques pour les valeurs maximales de la propriété sélectionnée dans chaque boucle d'itération pour l'ensemble du modèle. La quatrième option de l'ensemble génère un graphique pour le critère global de la méthode p-adaptative. Ce critère est spécifié avant d'exécuter l'analyse dans le panneau Options. Il peut s'agir soit de l'énergie de déformation totale, soit de la valeur efficace du déplacement résultant ou de l'énergie de déformation totale.

# **III.11- Conclusion**

Ce chapitre utilise une approche étape par étape pour introduire l'utilisation d'une simulation par éléments finis dans un logiciel de conception assistée par ordinateur (CAO). Utilise l'analyse par éléments finis (FEA) telle qu'elle est mise en œuvre dans SolidWorks Simulation. Introduction à l'analyse statique à l'aide de SolidWorks Simulation applique efficacement l'un des progiciels les plus utilisés pour la conception d'ingénierie.

# **Chapitre IV:** Conception et simulation d'un piston de moteur caterpillar 3512

# **IV .1. Introduction**

 Cette étude appliquée sur le piston du moteur CAT 3512, Fabrique par l'entreprise CATERPILLAR.

# **IV .2. Construction du modèle géométrique sur la solidworks :**

 Cette construction est difficile car la forme de piston est très complexe, elle nécessite Plusieurs étapes pour construire un modèle plus proche que possible de la forme réelle.

**Etapes 1 :** construction la forme du piston 2D

Pour concept le forme de piston 2D nous suivons les étapes suivantes :

- $\checkmark$  Ouvrir le programme solidworks.
- $\checkmark$  Choisie le choix Pièce.
- $\checkmark$  Choisie le plan de travail (plan de dessuse).
- $\checkmark$  Clique sur l'instruction Esquisse.
- $\checkmark$  Dessiner un circule et sélection la cotation.

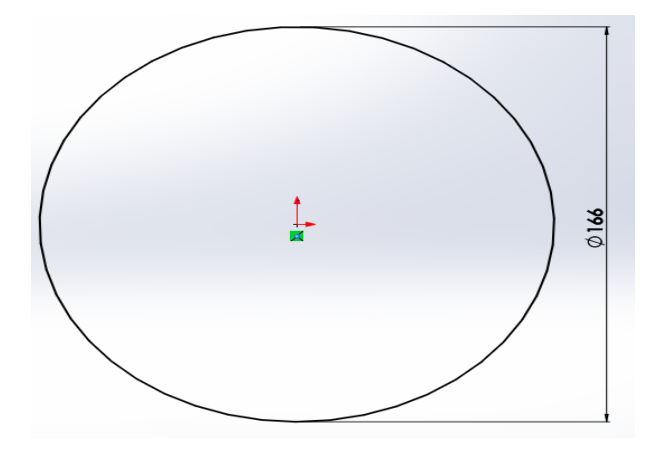

**Figure IV.1** : Profil de construction du piston

**Etapes 2 :** construction la forme du piston 3D.

Pour concept le forme de piston 3D nous suivons les étapes suivantes :

- $\checkmark$  Clic sur la instruction « fonctions ».
- $\checkmark$  Choisie la fonction Bas/ Bossage extrude.

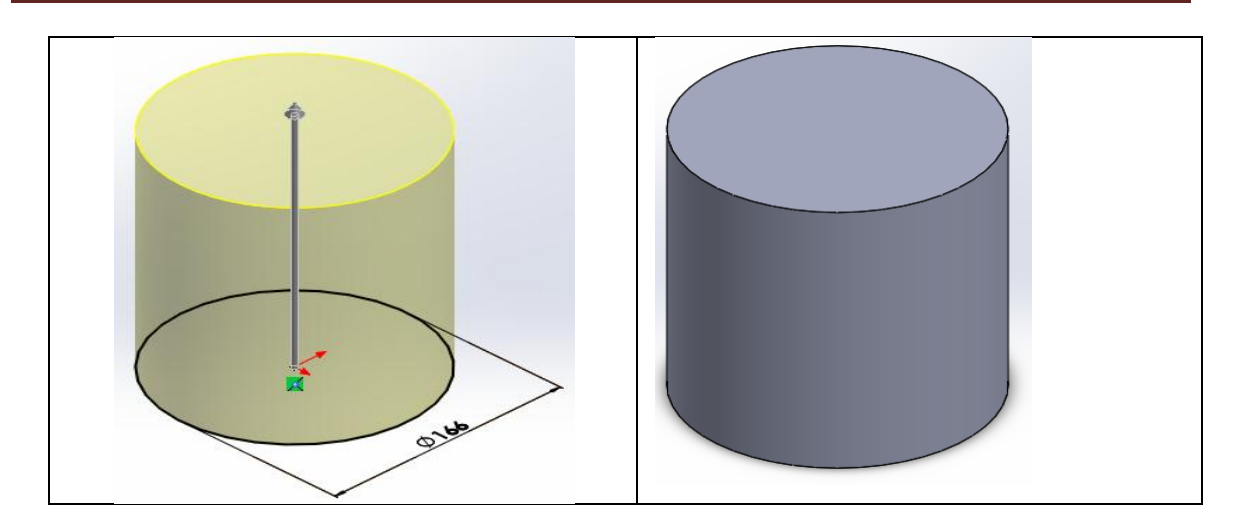

**Figure IV.2 :** Formes pivotées du profil de base

**Etapes 3 :** construction des nervures.

 Pour Construction des nervures on trace la forme des nervures sur un plan 3D comme le montre la figure (IV.3) a puis on fait une élongation vers la face intérieure de la jupe. La forme finale des nervures est présentée dans la figure(IV.3).

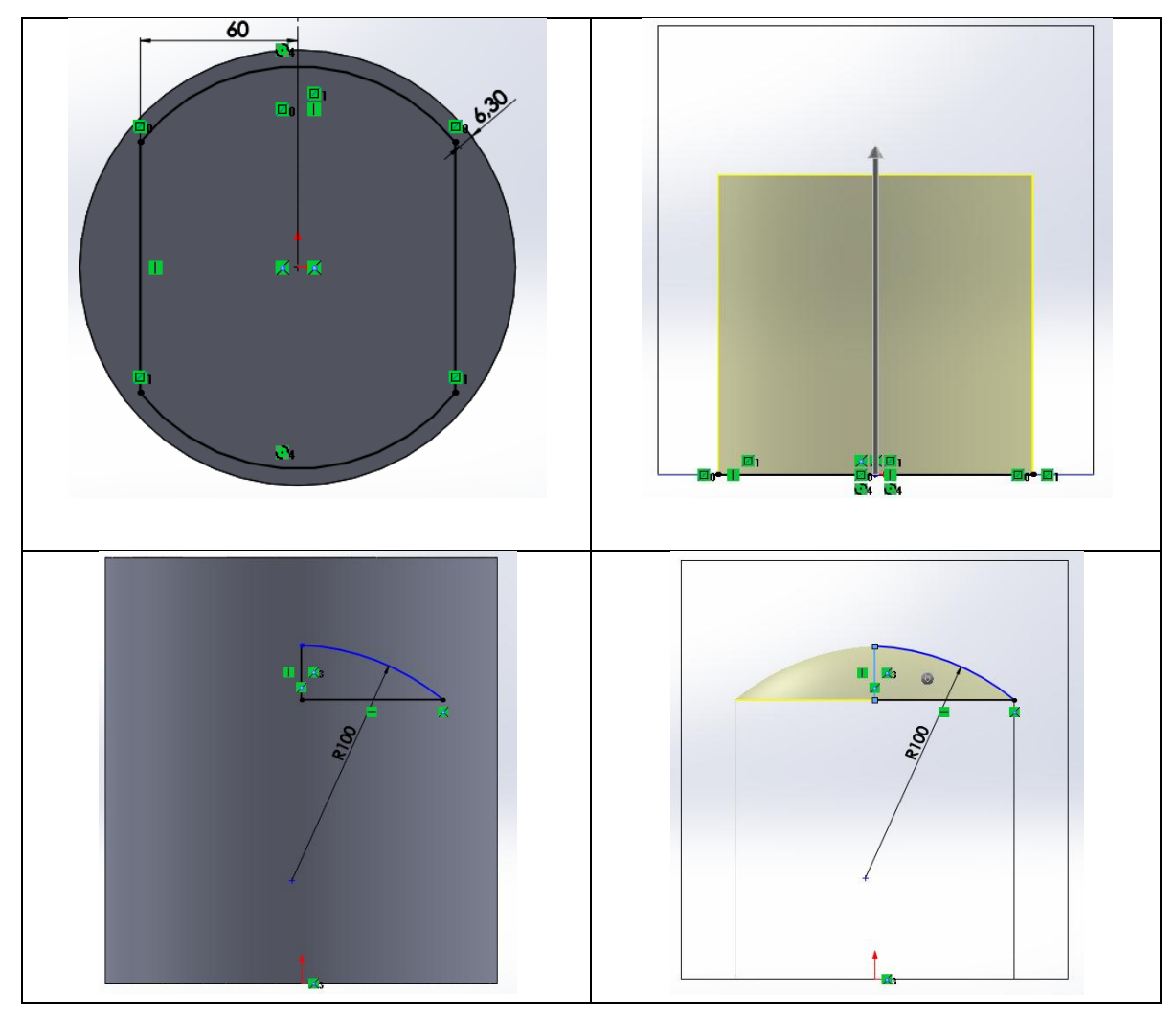

**Figure IV.3 :** Construction des nervures

**Etapes 04 :** construction de perçage de l'axe du piston 3D.

Pour Construction de perçage de l'axe, en réalisant un perçage circulaire sur la jupe comme présentée sur la figure (IV.4)

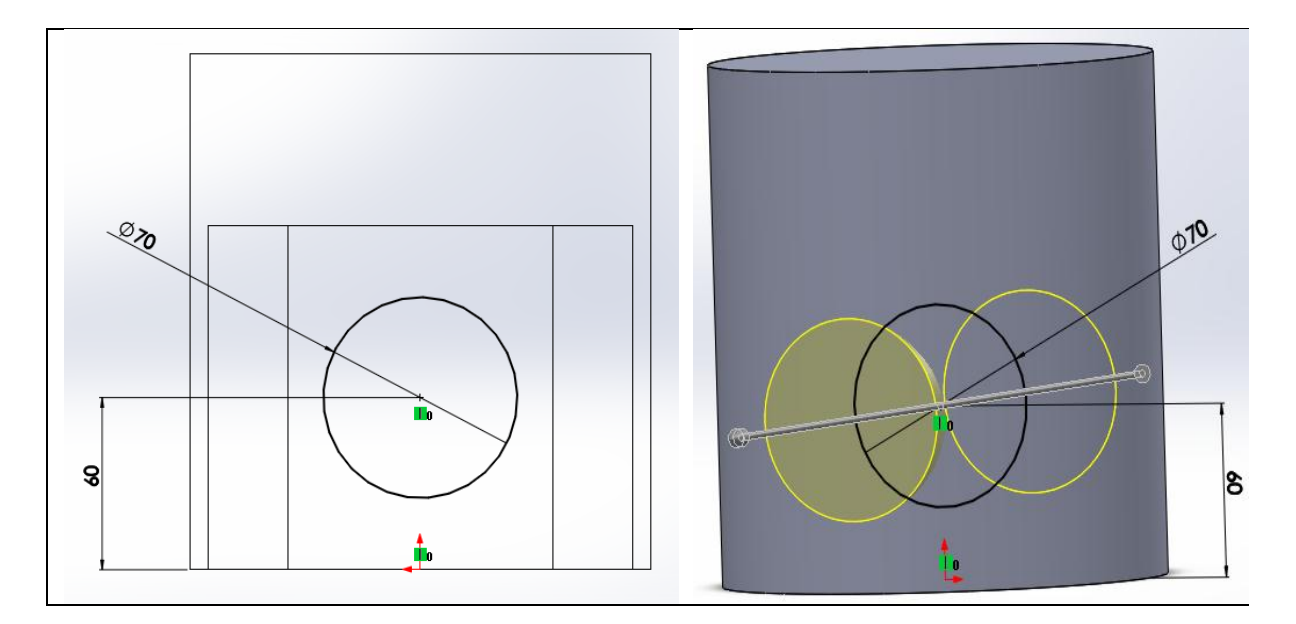

# **Figure IV. 4 :** Perçage de l'axe de piston

**Etapes 05 :** construction de rainure des segmentés.

 Pour Construction de rainure des segmentés, dessiner la forme des segmentés et utilise la fonction (enlève de matière avec révolution) comme présentée sur la figure (IV.5)

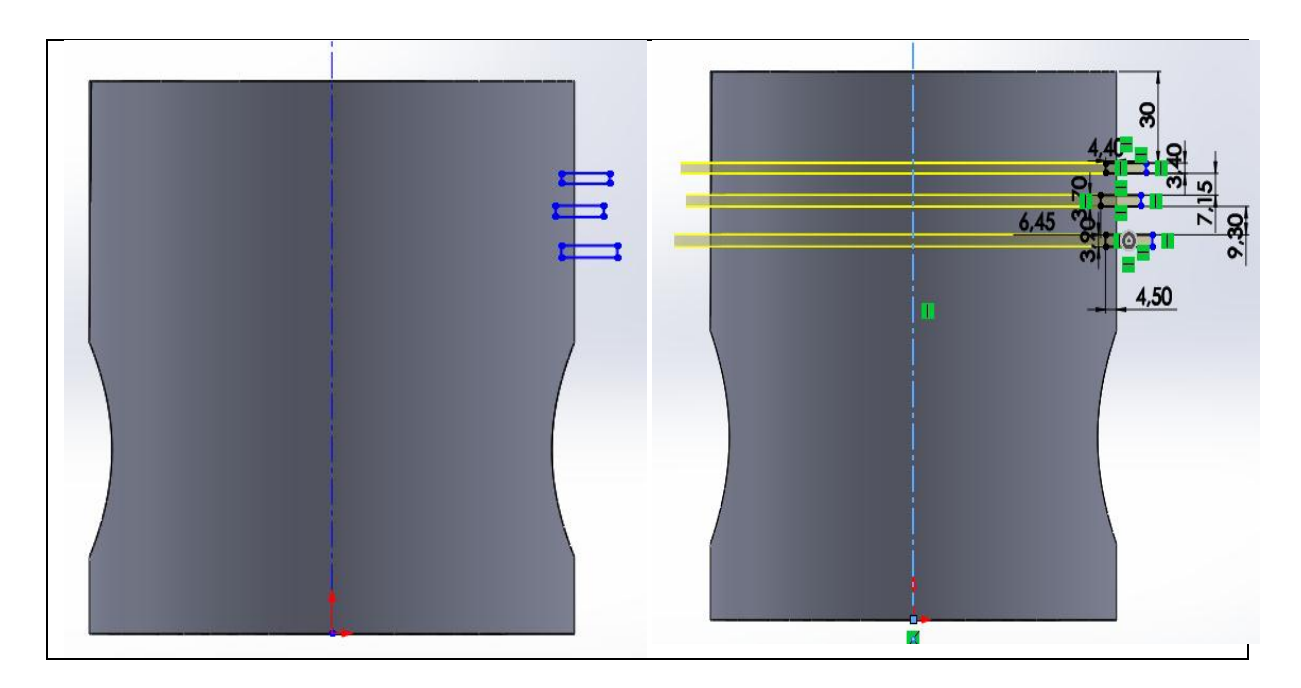

**Figure IV. 5 :** rainure de segmenté

Après les étapes de construction, on obtient la forme finale du piston, la figure IV. 3 représente les trois projections de piston sur sa forme finale.

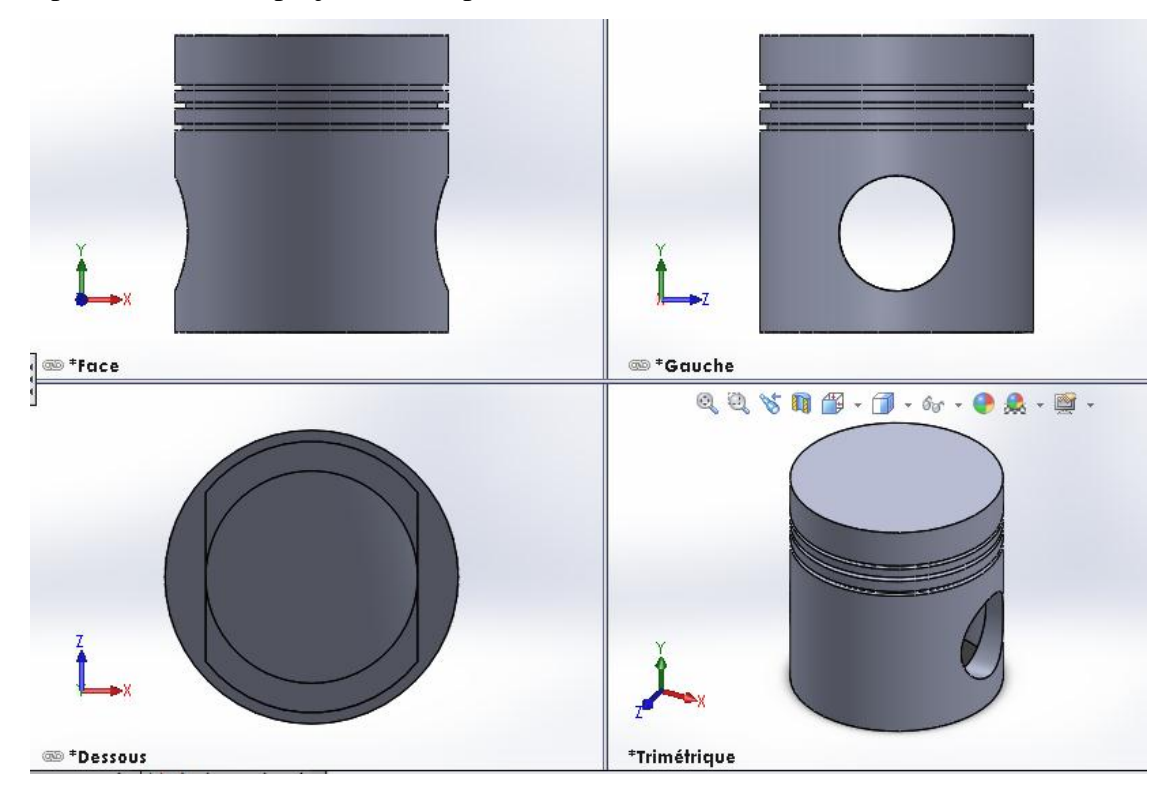

# **Figure IV. 6 :** Piston final

# **IV .3. Les étapes simulation statique Principale sur le piston :**

Pour simulation statique sur le piston nous suivons les étapes suivantes :

### Matériau  $\sqrt{23}$  $B^{-1}$ Propriétés Tables & Courbes Apparence | Hachures | Personnalisé | 1 | 2  $\frac{3}{2}$  Alliage 2024 (SN)  $\frac{3}{2}$  = 2024-O .<br>Propriétés du matériau  $3 = 2024.73$ rroprietes du material<br>Les matériaux de la bibliothèque par défaut ne sont pas modifiables. Vous :<br>d'abord copier le matériau vers une bibliothèque personnalisée afin de le m  $\frac{3}{2}$  = 2024-T361  $\frac{3}{3}$  = 2024-T4 Type de modèle: Linéaire élastique isotropique  $\frac{3}{2}$  = 2219-0  $\frac{3}{2}$  = 2219-T31 Unités:  $SI - N/m^2 (Pa)$  $\overline{\phantom{a}}$  $\frac{3}{2}$  = 2219-T37 Catégorie: Alliages d'aluminium  $\frac{3}{2}$  2219-T62  $\frac{3}{3} = 2219 - 181$ Nom: 3003-H18 홍드 2219-T87 Critère de ruine Contrainte de von Mises max v  $\frac{3}{3}$  = 2618-T61 (SS)  $\frac{3}{2}$  Alliage 3003 Description:  $\frac{3}{2}$  = 3003-H12 Source:  $\frac{3}{2}$  3003-H12, Barre (SS)  $\frac{3}{2}$  = 3003-H14 Durabilité: Définie  $\frac{3}{3}$  = 3003-H14, Barre (SS)  $\frac{3}{2}$  3003-H16 Propriété Valeur Unités  $3 = 1$  $6.9e + 010$  N/m<sup>^2</sup> le d'élasticité 3 3003-H18, Barre (SS)  $\frac{0.38 + 0.10}{2.5e + 0.10}$  $S.O.N/m^2$  $\frac{3}{2}$  = 3003-O Module de cisaillement  $\frac{3}{3}$  = 3003-O, Barre (SS) 2730 kg/m^3 masse volumique<br>Limite de traction<br>Limite de compression  $\frac{N/m^2}{N/m^2}$ <br> $\frac{N/m^2}{N/m^2}$  $\frac{200000000}{200000000}$ 용 3004-H34, Barre (SS)  $\frac{3}{2}$  3004-O, Barre (SS) imite de compre<br>imite d'élasticité<br>loefficient de di 185000000  $\frac{3}{5}$  356.0-T6 Moulage permanent (SS) ite<br>dilatation therr 2.32e-005  $\frac{1}{\sqrt{K}}$  W/(m·K)  $\frac{3}{2} = 4032 - 76$ Conductivité thermique  $\frac{3}{2}$  = 5052-H32 Chaleur spécifique 893  $J/(kg·K)$  $\frac{3}{2}$  = 5052-H34 Rapport d'amortissement du matériau  $\overline{\mathsf{S.O.}}$  $\frac{3}{2}$  5052-H36 Cliquez islama accéder à plus de matériaux à l'aide du<br>Cliquez islama accéder à plus de matériaux à l'aide du Ouvrir... Appliquer Fermer Enregistrer Config... Aide portail Web SolidWorks Materials

# **Etape 1 : Applique un matériau**

**Figure IV.7 : applique un matériau** 

On a Trois (03) types de matériaux dont les propriétés mécaniques nous sont fournies

par le tableau (**IV.1**). Ces propriétés sont les paramètres de notre simulation.

# **Tableau IV.1 :** Caractéristiques des matériaux utilisés dans la fabrication des pistons [10]

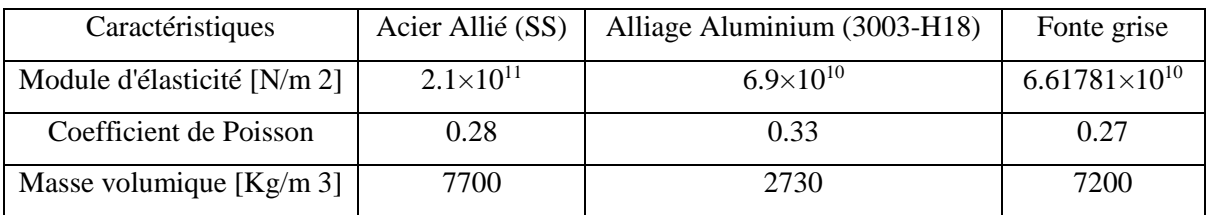

# **Alliage d'aluminium 3003:**

L'aluminium 3003 est un aluminium commercialement pur avec l'ajout de manganèse. Le 3003 est l'alliage d'aluminium le plus utilisé en raison de ses excellentes caractéristiques.

**Tableau IV.2 :** Composition chimique des alliages utilisés dans cette étude [11]

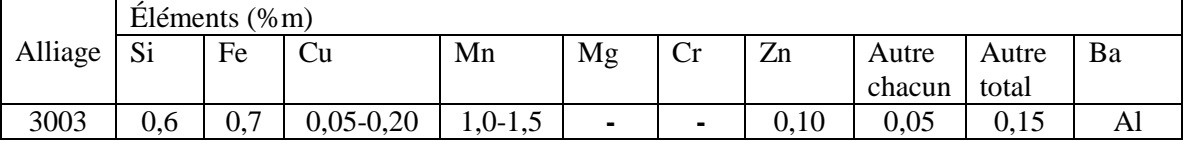

# **Tableau IV.3 :** Propriétés mécaniques réelles et minimales requises des feuillards depuis la norme ASTM B209 [12]

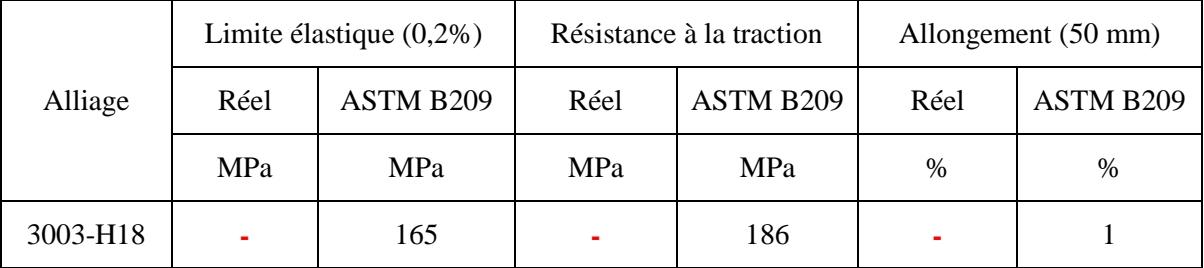

# Désignation normalisée ISO :

Acier Allié (SS) : (NF A35-551) Alliage Aluminium (3003-H18) : ALMn1Cu Fonte grise : Ft 40 D

# **Etape 2 : Condition Aux Limite :**

Tous les nœuds qui se trouvent au niveau de l'axe du piston sont fixés en translation et en rotation figurent (IV.8).déplacement et rotation nulle selon l'axe Xyz.

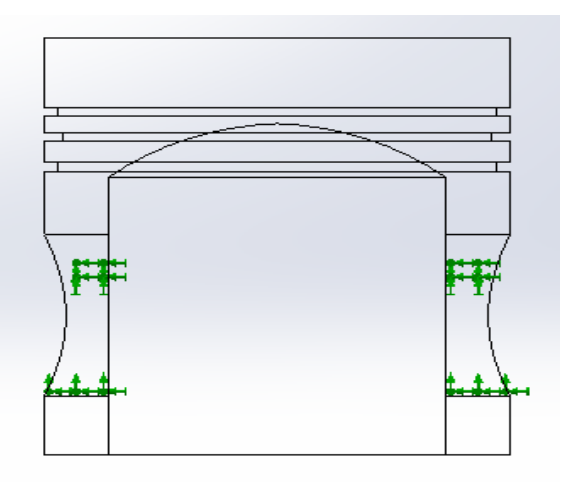

**Figure IV.8**: Condition aux limites du piston

# **Etape 3 : Conseiller chargement**

Appliquer une pression uniforme sur la tête de piston et détermine sa valeur.

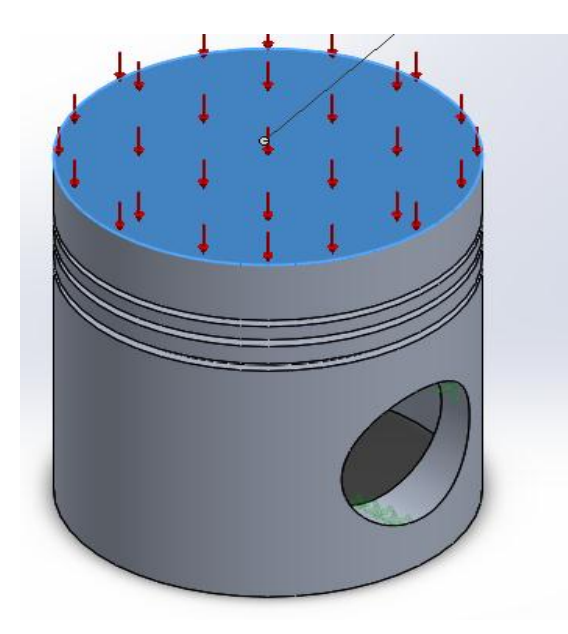

# **Figure IV.9 : Conseiller chargement sur le piston**

# **Etape 4 : Maillage**

 Le but de cette étude étant d'obtenir une bonne approximation des déplacements et contraintes en élasticité linéaire. Nous choisissons dans un premier temps des éléments tétraédriques quadratiques.

# Méthode de maillage :

Pour le maillage choisi, nous utilisons un algorithme de maillage tétraédrique libre Le maillage est effectué automatiquement à l'aide des éléments tétraédriques.

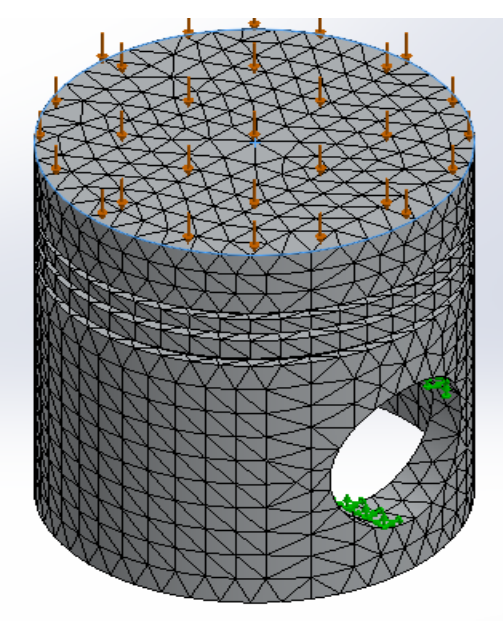

**Figure IV.10**: Maillage de piston d'étude

# **IV .4. Résultats et interprétations :**

### **IV .4.1. Etude du piston actuel :** Fabriqué en Alliage Aluminium (3003-H18))

 Le travail consiste à étudier les paramètres mécaniques qui influent sur la structure du piston. On applique une pression de 150.56 bars sur la tête du piston et on utilise le Solidworks pour la simulation et afin d'étudier l'évolution de Contrainte, Déformation, Déplacement, coefficient de sécurité représentes par la figure suivante :

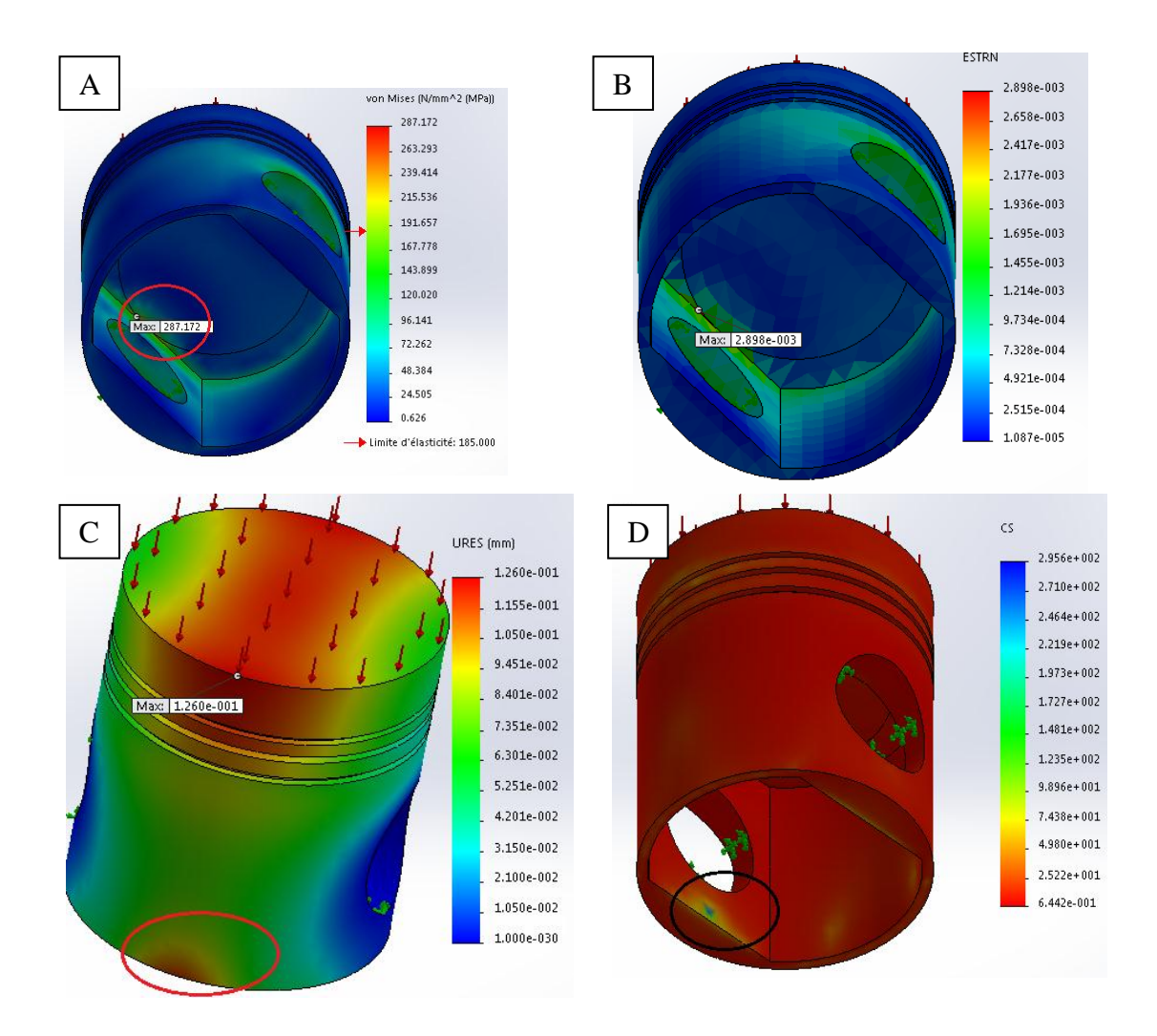

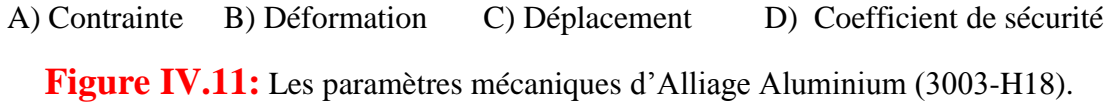

 La contrainte maximale positionne à l'intérieur de piston dans la zone sélectionnée des figures IV.11 (A)

 A cause de faible épaisseur dans la zone sélectionnée des figures IV.11(C) et (D), On remarque que le déplacement et le coefficient de sécurité ont une valeur critique, ce qui prouve un défaut dans la géométrie du piston.

# **IV .4.2. Corrigée la géométrie de piston :** Fabriqué en Alliage Aluminium (3003- H18))

 Pour optimise la structure géométrique nous a changé l'épisser de la jupe du piston et utilise la fonction congé à l'intérieur de piston.

De la même manière de simulation précédente on obtient les résultats suivant :

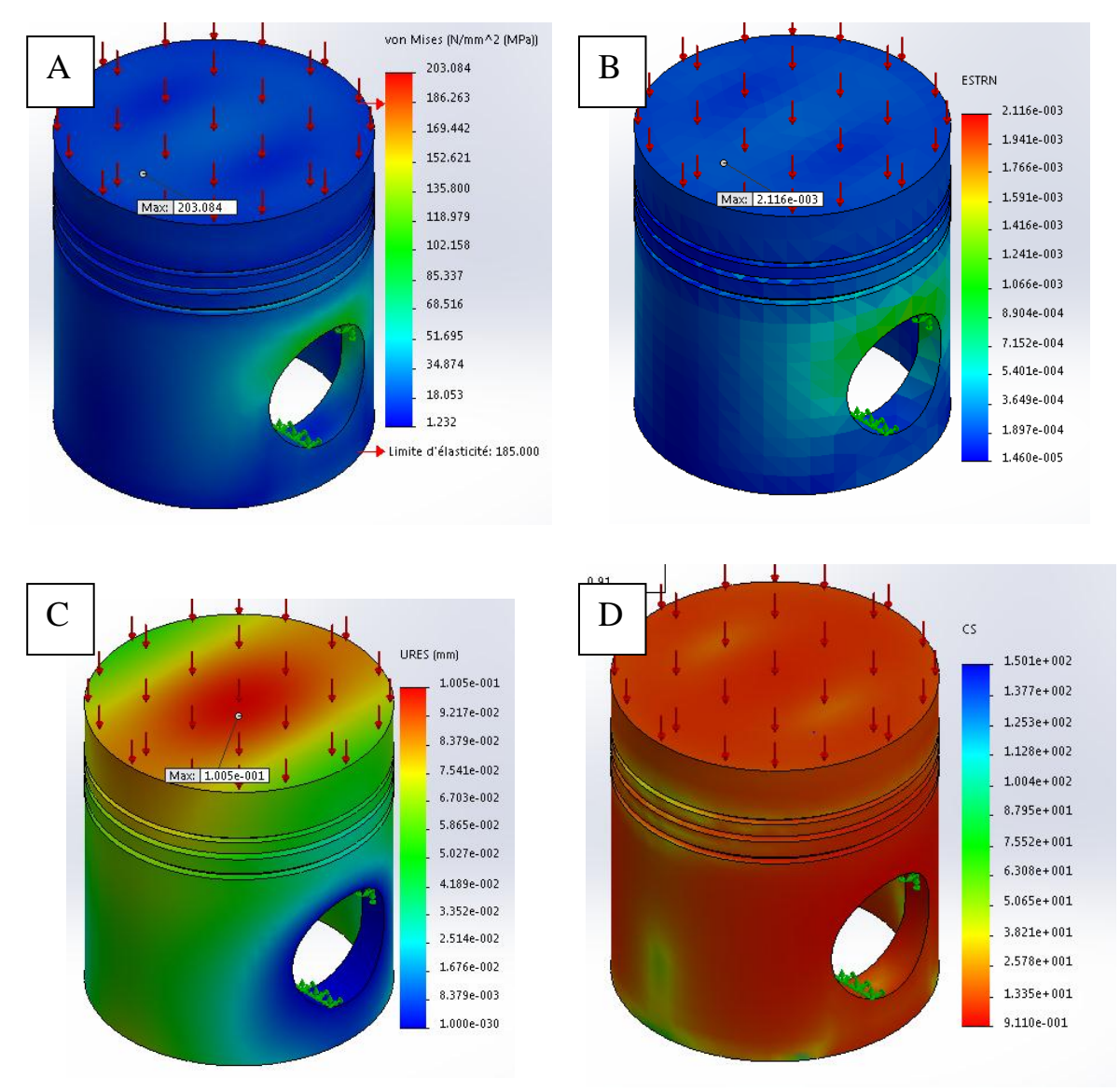

A) Contrainte B) Déformation C) Déplacement D) Coefficient de sécurité **Figure IV.12:** Les paramètres mécaniques âpres la corrigent de structure géométrique. (Alliage Aluminium (3003-H18))

On remarque la disparation de la zone rouge dessous de piston sur la figure de déplacement figure IV.12(C).

# **IV .4.3. Modifie la géométrie de l'axe du piston :** Fabriqué en Alliage Aluminium (3003-H18)

 Changement de trou de l'axe de piston de 70 mm a 40 mm (suivre les mêmes étapes de simulation par solidworks)

La figure IV.13 représente Les résultats de cette simulation :

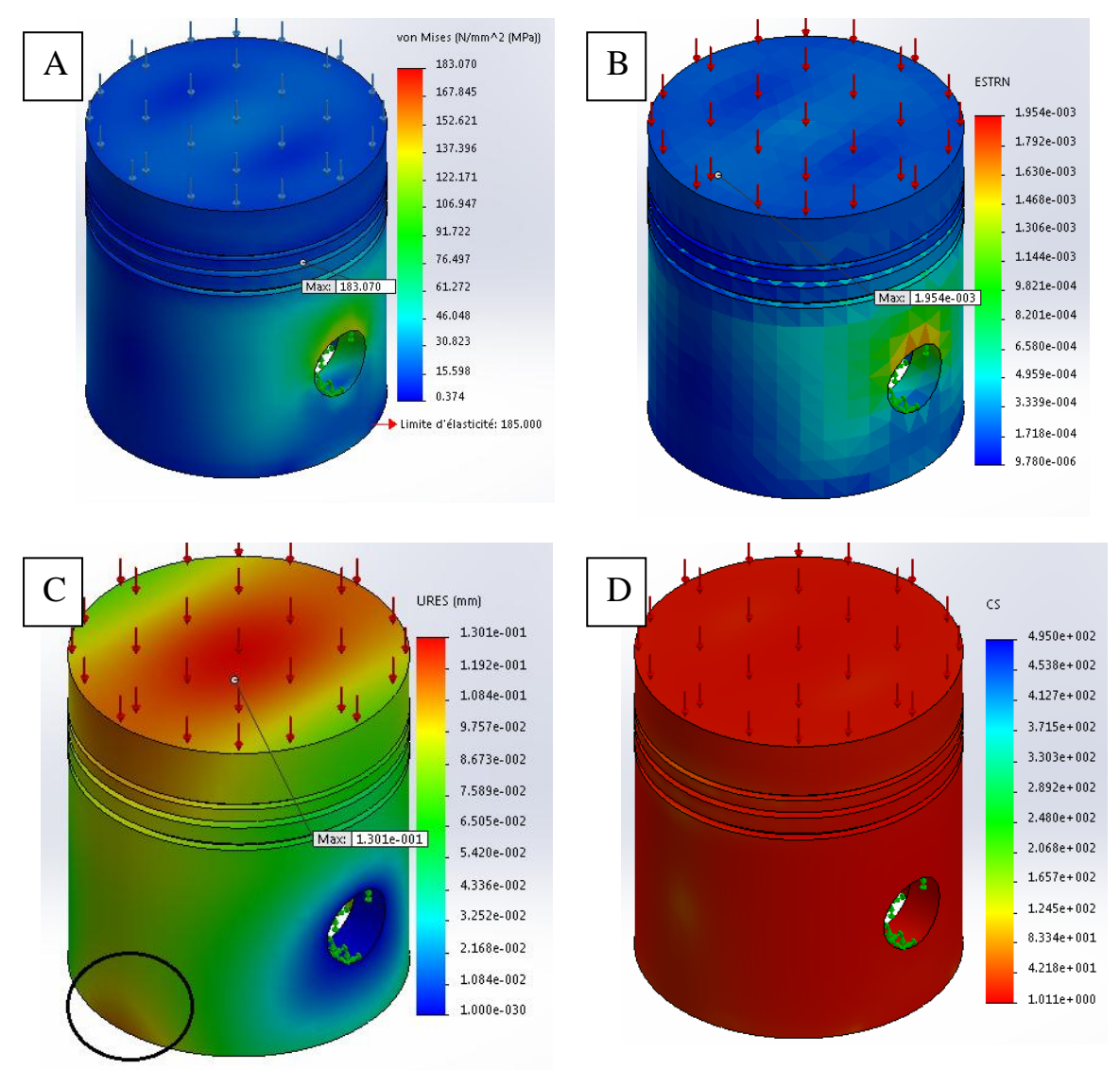

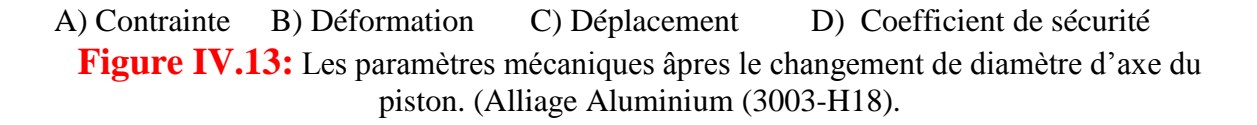

 On remarque queLe changement de diamètre d'axe de piston effet l'augmentation de Déplacement sur la jupe du piston, en raison de déséquilibre dans la distribution de la charge applique sur la tête du piston.

# **IV .4.4. Etude du piston Fabriqué en Acier allie (ss) et Fonte grise :**

 Après avoir appliqué une Pression de 150.56 bars sur la tête du piston et en changée le matériau de fabrication du piston à chaque fois, nous observons les résultats suivants :

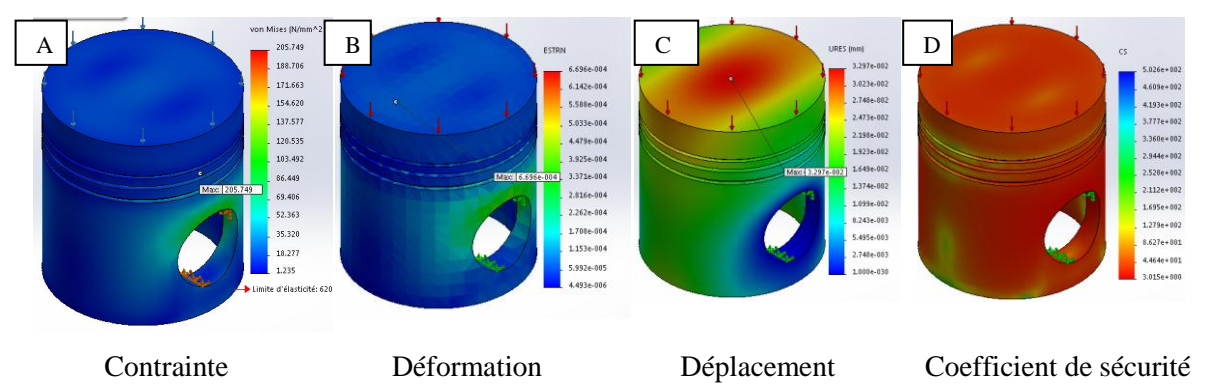

**Figure IV.14:** Les paramètres mécaniques de piston fabriquent en Acier Allié (ss).

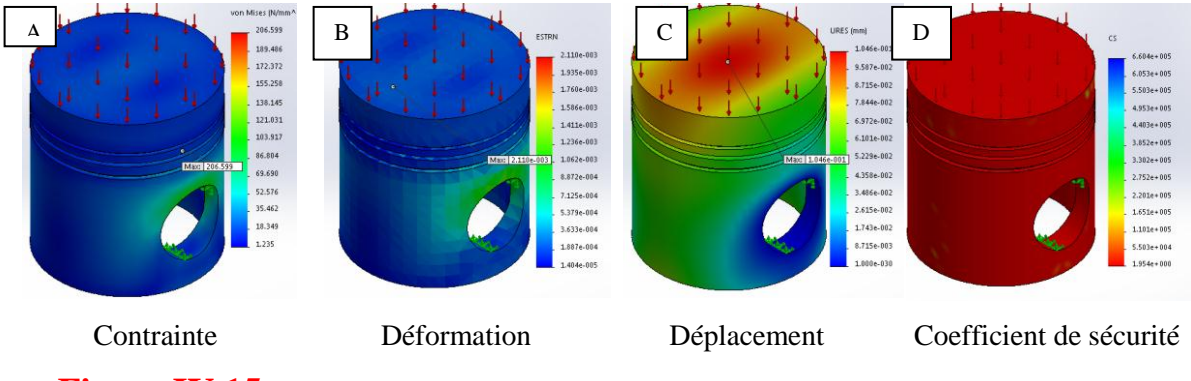

**Figure IV.15:** Les paramètres mécaniques de piston fabriquent en Fonte grise (ss).

 On remarque que la même propagation des contraintes sur l'axe de piston avec une différence dans la valeur des contraintes maximales pour chaque métal.

# **IV.4.5. Changement de la Pression applique sur les trois mâtereaux:**

 Afin de clarifier la contrainte et le déplacement entre les trois mâtereaux nous devons utiliser trois pressions différentes.

 Afin d'obtenir des informations qui nous permettent de compléter le tableau suivant nous avons changé a chaque fois la pression applique sur la tète de piston avec les trois mâtereaux.

|               | Alliage Aluminium<br>$(3003 - H18)$ |                        | Acier Allié (ss)      |                        | Fonte grise (ss)      |                        |
|---------------|-------------------------------------|------------------------|-----------------------|------------------------|-----------------------|------------------------|
| P<br>$N/mm^2$ | Contrainte<br>Maximal               | Déplacement<br>Maximal | Contrainte<br>Maximal | Déplacement<br>Maximal | Contrainte<br>Maximal | Déplacement<br>Maximal |
|               | (N/mm <sup>2</sup> )                | (mm)                   | (N/mm <sup>2</sup> )  | (mm)                   | (N/mm <sup>2</sup> )  | (mm)                   |
| 15.056        | 203.084                             | $1.005e^{-001}$        | 205.749               | $3.297e^{-002}$        | 206.599               | $1.046e^{-001}$        |
| 20            | 269.771                             | $1.336e^{-001}$        | 273.311               | $4.380e^{-002}$        | 274.441               | $1.389e^{-001}$        |
| 25            | 337.214                             | $1.670e^{-001}$        | 341.639               | $5.475e^{-002}$        | 343.052               | $1.737e^{-001}$        |

**Tableau IV.4:** les Contrainte et Les Déplacement sur le piston avec les trois mâtereaux.

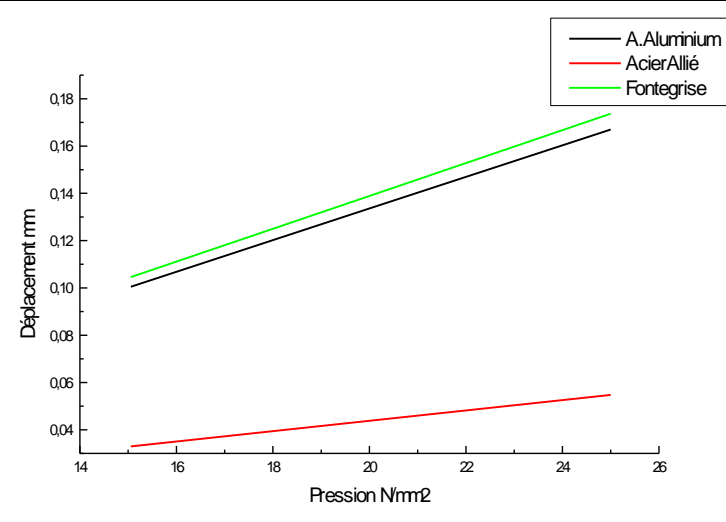

### **Figure IV.16 :** les Déplacement des trois métaux

 Plus la pression est élevée la valeur plus du déplacement dans les trois matériaux est élevée.

 La valeur du déplacement de l'acier allie moins que le déplacement de l'alliage Aluminium et la fonte grise

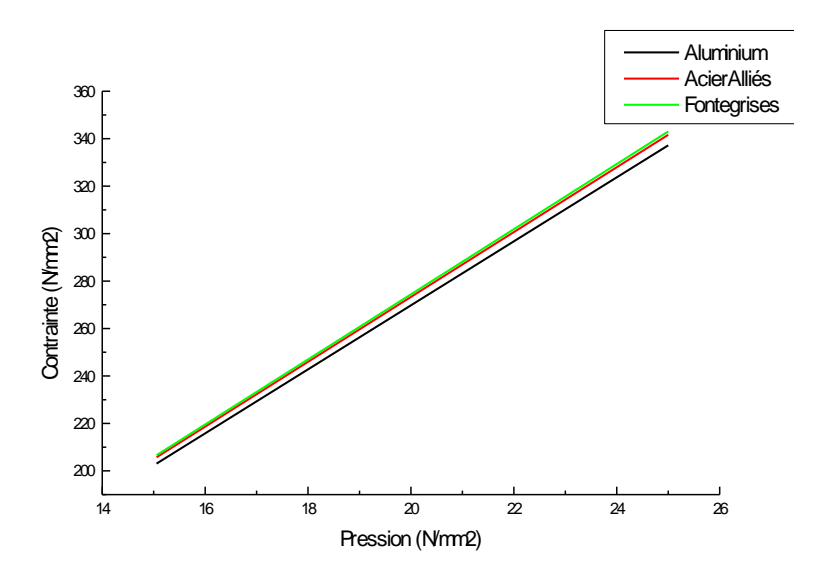

**Figure IV.17 :** les Contrainte des trois métaux

 Plus la pression est élevée la valeur plus du contrainte dans les trois matériaux est élevée.

 Les colonnes suivantes représentent les contraintes et les déplacements maximaux des trois mâtereaux avec la pression égale 25 N/mm<sup>2</sup>:

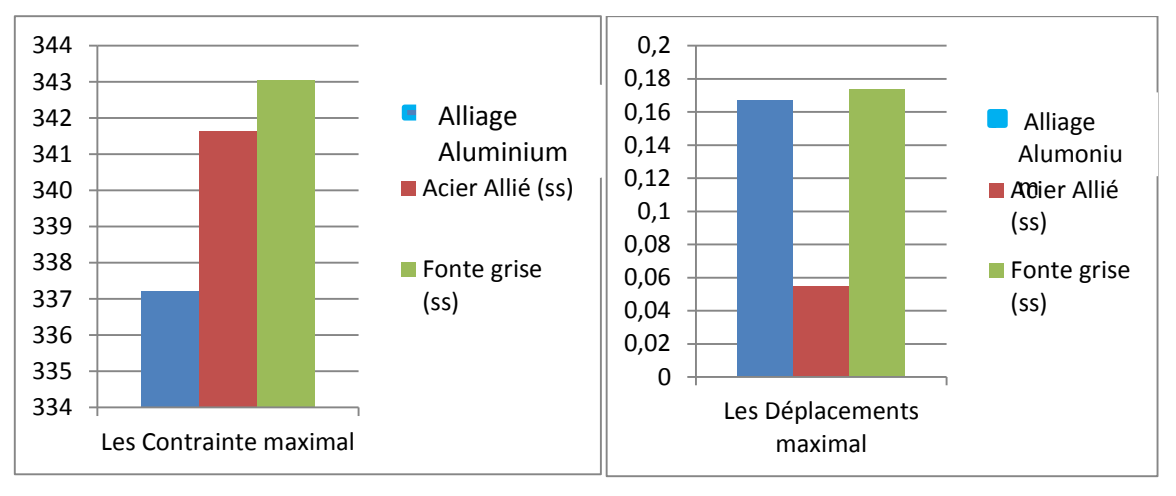

**Figure IV. 18 :** Les Colonnes Contrainte des trois métaux

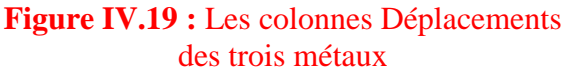

L'alliage d'aluminium (3003-H18) à faible Contrainte par rapport à l'acier allie et Fonte grise.

L'acier allie à faible déplacement par rapport à l'alliage d'aluminium (3003-H18) et Fonte grise.

# **IV .5. Conclusion :**

Grâce à notre simulation, nous concluons que :

- La même propagation des contraintes sur l'axe de piston avec une différence dans la valeur des contraintes maximales pour chaque métal.
- Aussi que le piston le moins sollicité est celui ayant le type de matériau en Alliage aluminium (3003-H18). C.à.d. que ce matériau offre une meilleure résistance par rapport aux autres matériaux.
- L'alliage d'aluminium (3003-H18) (2730 [Kg/m 3]) est le mâtereau le plus léger par rapport l'acier allié (7700 [Kg/m 3]) et la fonte grise (7200 [Kg/m 3]).

# **Conclusion Général**

# **Conclusion général :**

 Cette étude constitue une contribution assez importante à la modélisation du piston pour l'analyse par éléments finis de l'influence de l'effet de différente charge pression (15.056 N/mm<sup>2</sup> et 20 N/mm<sup>2</sup> et 25 N/mm<sup>2</sup>).

 Le travail présenté ici visait à déterminer les pressions dans le piston ainsi que la pression maximale qui affecte considérablement les propriétés du matériau.

 Nous pouvons dire que les résultats obtenus permettent de mieux comprendre le comportement du piston dans des conditions du fonctionnement différent et de contribuer à la meilleure conception géométrique des pistons. Ainsi cette étude nous a permis d'apprécier l'importance du profil de la tête du piston dans un moteur diesel Caterpillar 3512 La modélisation du piston étudié, la distribution du maillage, ainsi que l'analyse de sensibilité effectuée pour obtenir la taille optimale de l'élément,

 Le déplacement maximal dans le plan de poussée maximale, se trouve au niveau de la tête du piston. Ce qui nous permet de prévoir le jeu entre le piston et la chemise.

 La comparaison des contraintes des différents matériaux, nous a permis aussi de voir le piston le moins sollicité et par conséquent le plus performant sachant que (Alliage l'alliage Aluminium (3003-H18)=203.084 N/mm<sup>2</sup> et Acier Allié (ss)=205.749 N/mm<sup>2</sup> Fonte grise (ss)= $206.599$  N/mm<sup>2</sup>).

# **Bibliographie**

[1] Document de learning and Knowledge Development facility: Introduction a la mécanique, 1 moteur diesel.

[2] Document Caterpillar 3500 series engins : introduction, système and maintenance, janvier 1999.

[3] A.Benhamou « Analyse de l'influence de la forme de la tête du piston d'un moteur diesel à injection directe sur les contraintes mécanique par éléments finis » 17ème Congrès Français de Mécanique Troyes, septembre 2005.

[4] Document de l'Enterprise .3500 séries engines caterpillar, Introduction, system, & Maintenance. Janvier 1999.

[5] cours matériaux et procédés de fabrication, LST CAM, Professeur A.EL BARKANY Faculté des Sciences et Techniques de Fès ,2017 .

[6] Science et technique du moteur diesel industriel et de transport. tome 1.auteurs : Brun Raymond. 4<sup>e</sup> edition.date de publication 1981.

[7] Bibliographie de logiciel solidworks 2014.

[8] Rodostina V.Petrova Book «Introduction to Static Analysis Using SolidWorks Simulation»2015 by Taylor & Francis Group, LLC.

[9] Document introducton to solid modeling using solidworks 2017.

[10] , « Technologie des moteurs alternatifs à combustion interne » technique d'ingénieur, Christian CLOS. volume B2, 2000.

[11] ASM International, Properties and Slection : Nonferrous Alloys and SpecialPurpose Materials, 10e éd, vol. 2, 1990.

[12] ASTM International, Standard Specification for Aluminium and Aluminium-Alloy Sheet and Plate, 2014.
## **Résumé:**

 Cette étude traite de l'analyse de contraintes dans le moteur à combustion interne sous la plus grande pression appliquée au piston. L'objectif principal de ce travail est une simulation du piston utilisant trois types des matériaux et détermine les charges appliquées sur la tête de piston du moteur à combustion interne Caterpillar 3512 diesel, le moteur Caterpillar 3512 est un moteur diesel a 12 piston, suralimenté par deux turbocompresseurs, dont l'injection se fait directement dans le cylindre.

 Nous avons mis en œuvre des éléments finis qui sont analysés numériquement en utilisant logiciel Solidworks, étude cinématique et dynamique du système bielle manivelle.

**Mots-clés:** piston, éléments limités, moteur à combustion interne Caterpillar, charges, turbo, diesel

## **ملخص:**

تتناول هذه الدراسة تحليل الإجھادات في مكبس محرك االحتراق الداخلي تحت الضغط األعظم المطبق على المكبس.الهدف الرئيسي من هذا العمل هو عمل محاكاة للمكبس باستعمال ثالث أنواع من المواد وتحديد األحمال المطبقة على رأس المكبس للمحرك االحتراق الداخلي كاتربيالر 2153 ديزل , محرك كاتربيالر 2153 ديزل ذو 53 اسطوانة ومشحون من قبل شاحني توربو يتم الحقن في هذا المحرك مباشرة في االسطوانة قمنا بتطبيق العناصر المحدودة التي يتم تحليلها عدديا باستخدام سوليد ووركس ودراسة السكون والحركة لنظام عمود ومرفق. **الكلمات المفتاحية :** المكبس , العناصر المحدودة, محرك االحتراق الداخلي كاتربيالر, األحمال, توربو, الديزل

## **Abstract:**

 This study deals with the stress analysis in the internal combustion engine under the highest pressure applied to the piston. The main objective of this work is a simulation of the piston using three types of materials and determines the loads applied on the piston head of the Caterpillar 3512 diesel internal combustion engine. The Caterpillar 3512 engine is a 12-piston diesel engine, supercharged by two turbochargers, whose injection is done directly into the cylinder.

 We have implemented finite elements which are numerically analyzed using Solidworks software, kinematic and dynamic study of the connecting rod-crank system.

**Keywords:** piston, limited elements, Caterpillar internal combustion engine, loads, turbo, diesel